# Graphics Bundle

### **Chapter 1: Software-Defined Networks**

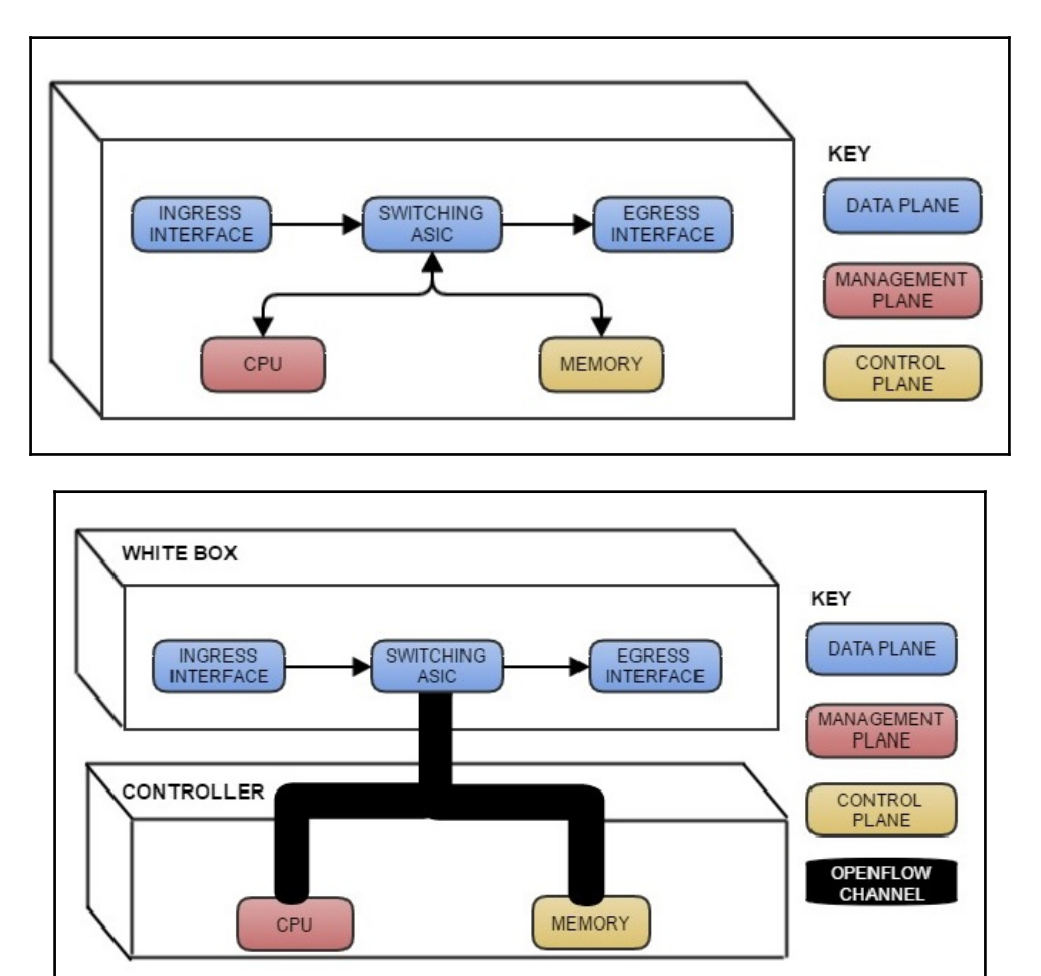

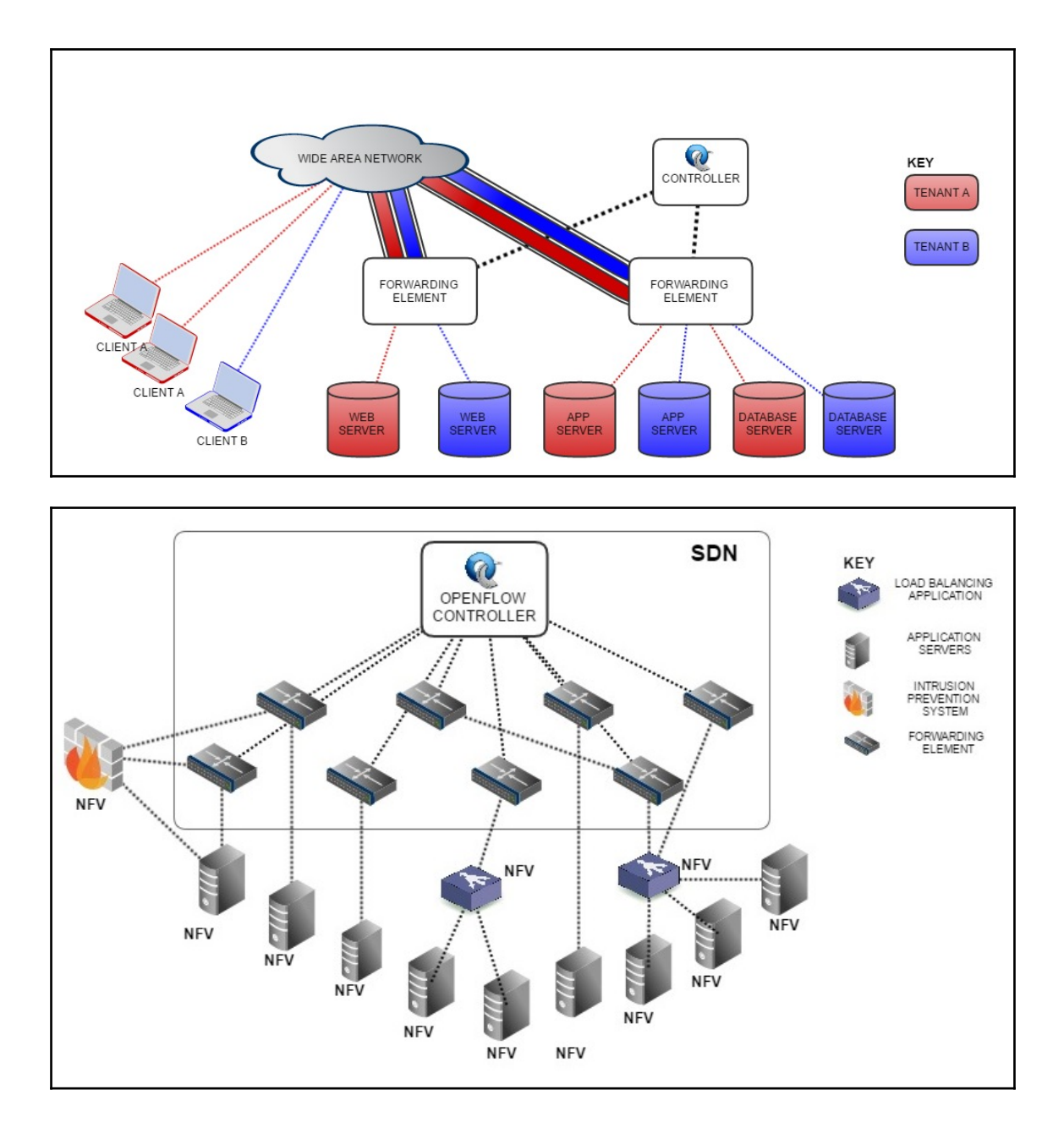

### **Chapter 2: Introducing OpenFlow**

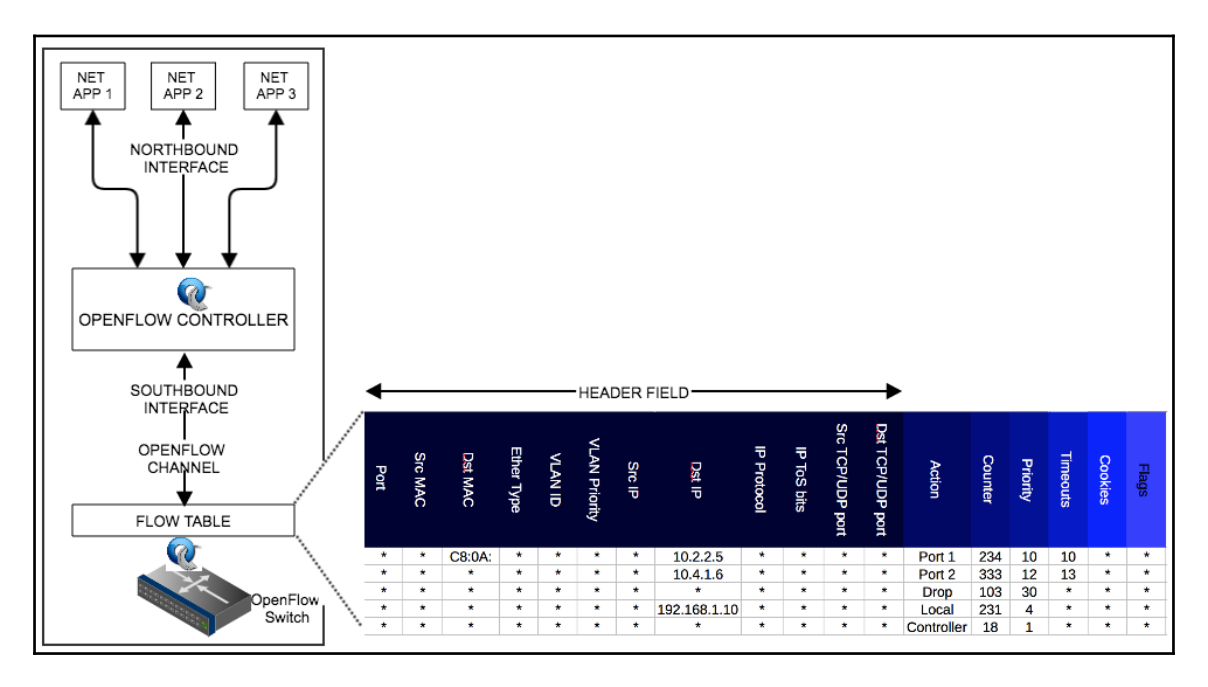

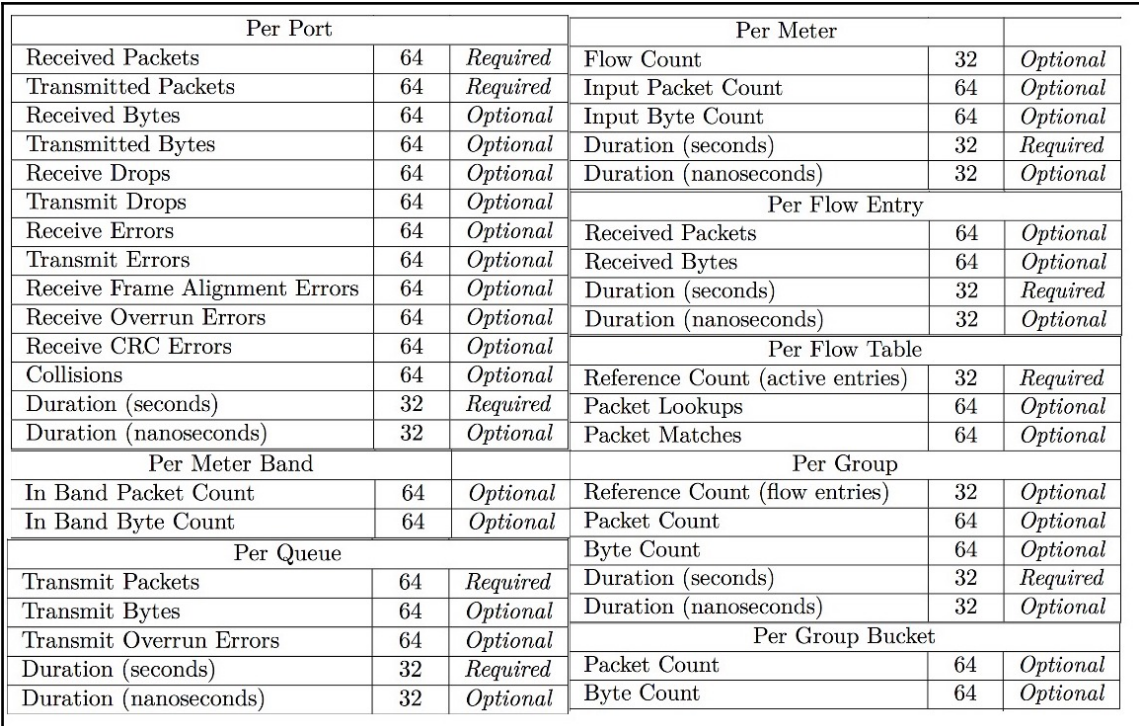

 $\frac{1}{2}$ 

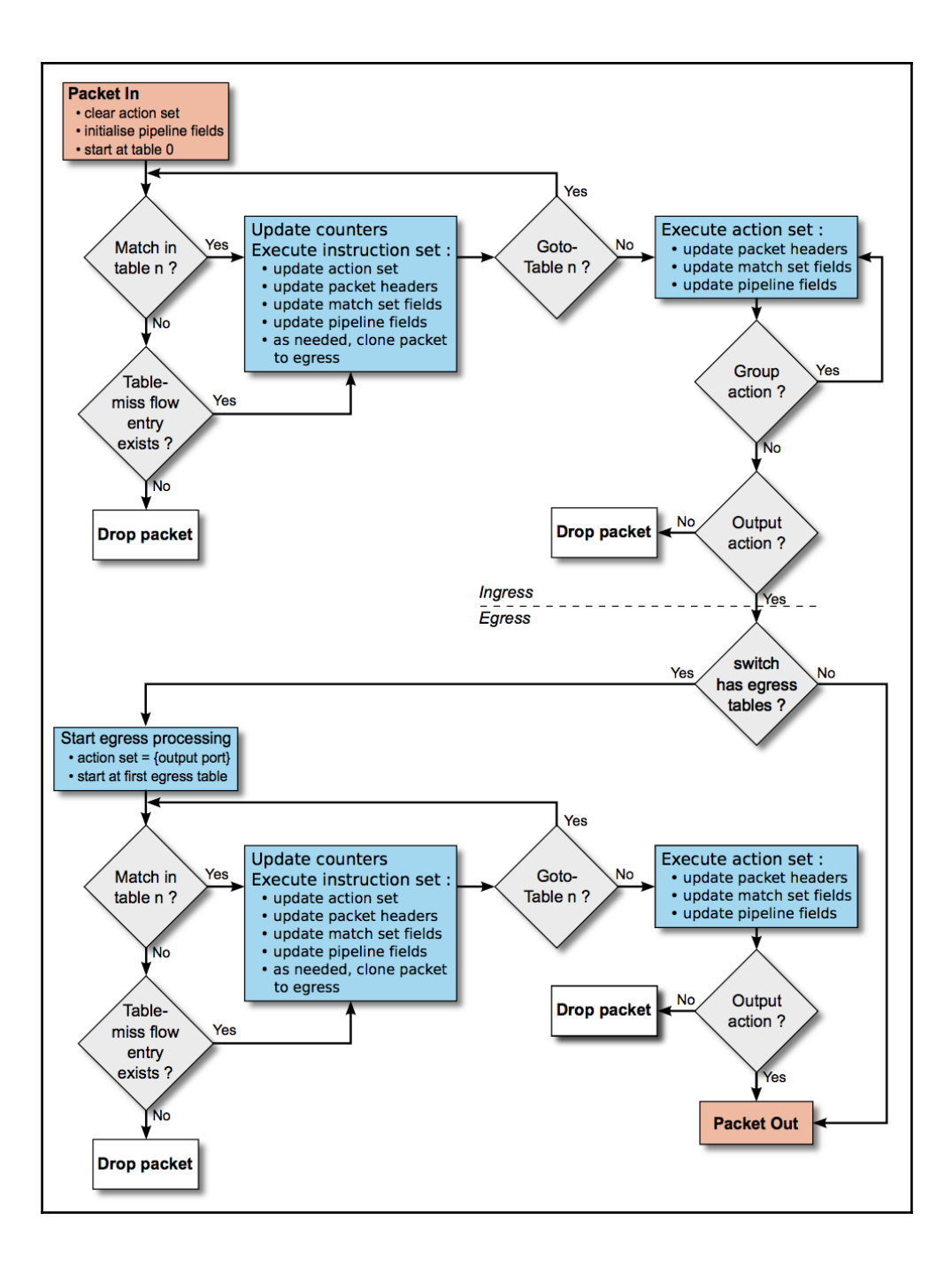

### **Chapter 3: Implementing the OpenFlow Switch**

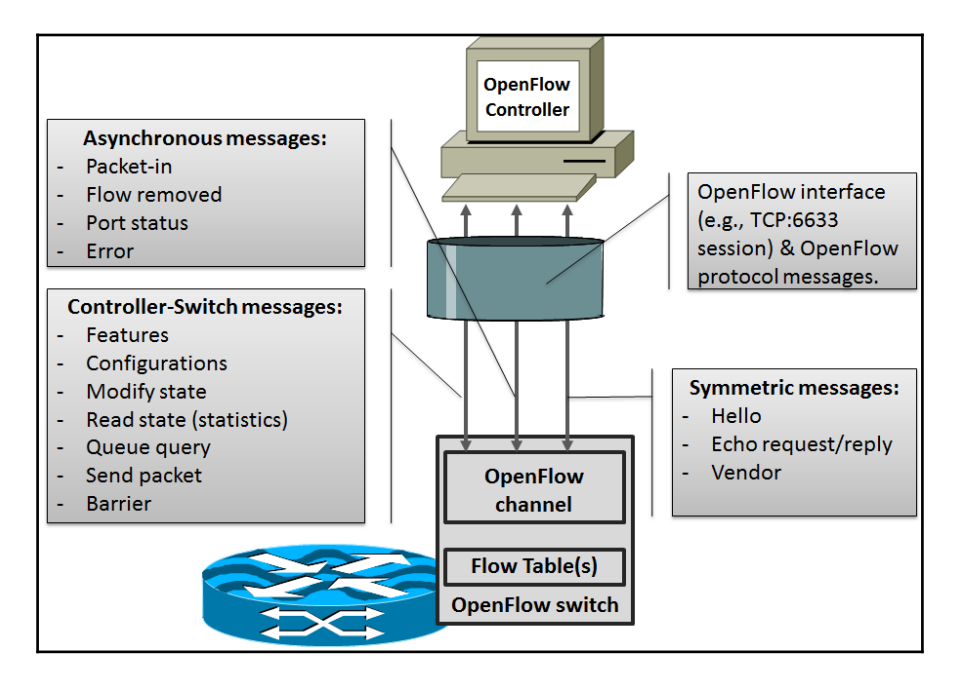

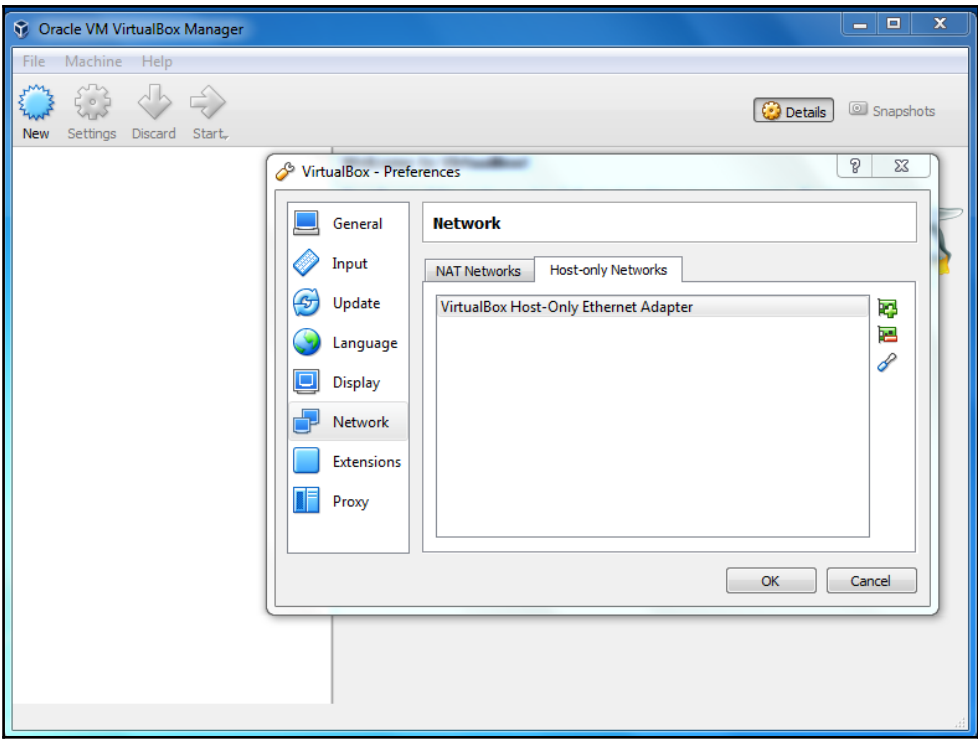

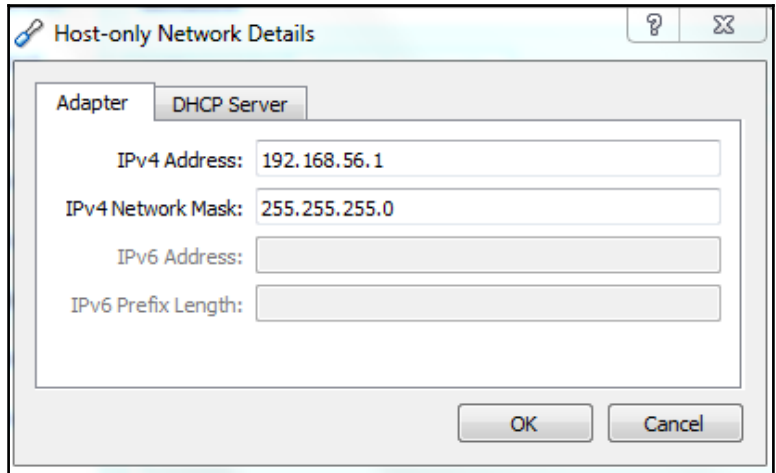

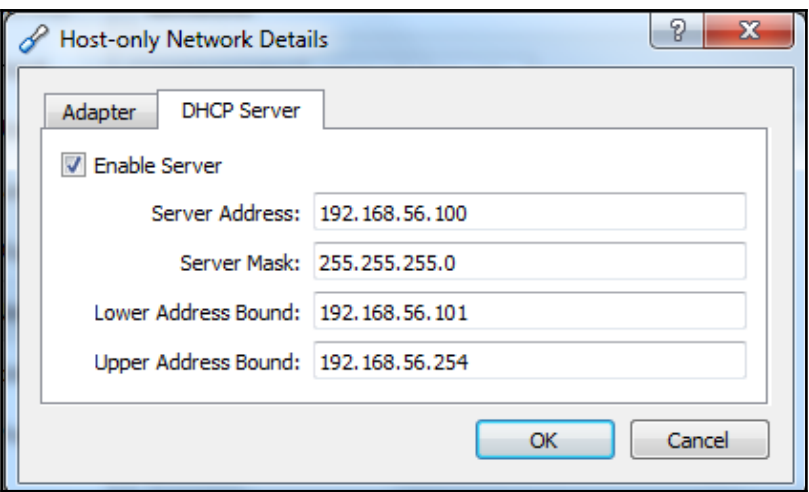

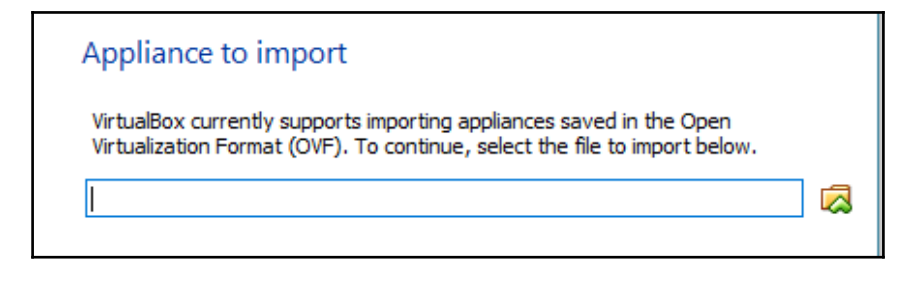

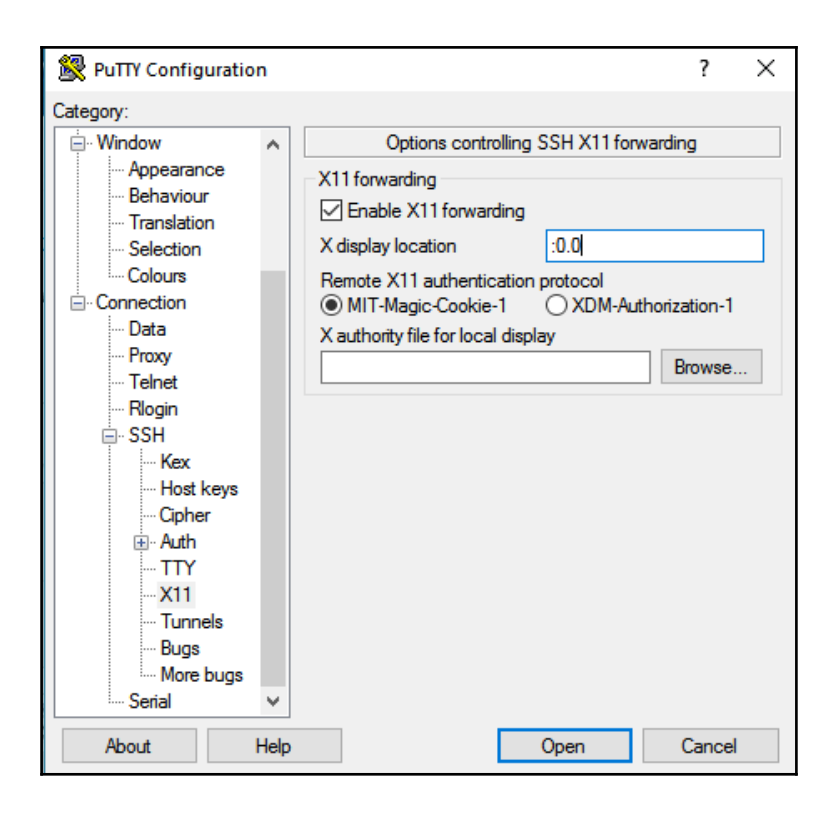

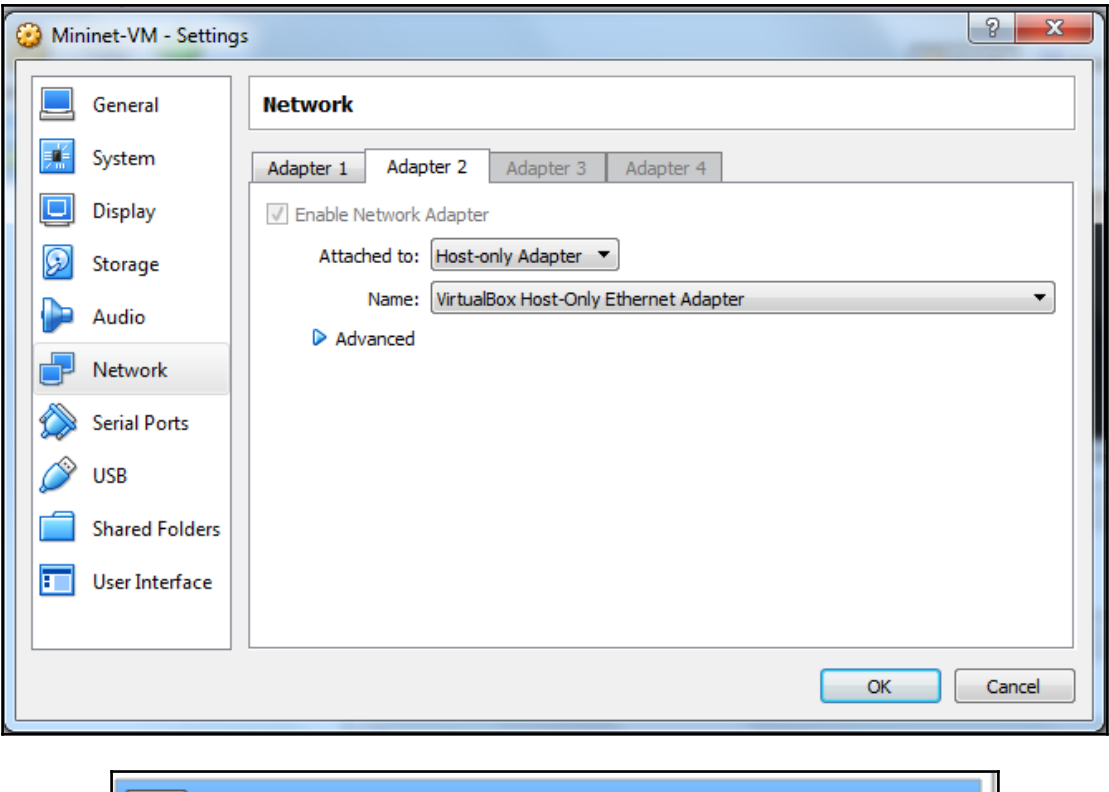

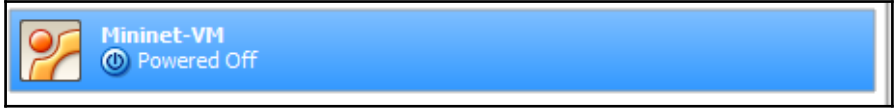

 $\mathbb{R}^2$  mininet@mininet-ym: ~  $\Box$  $\times$ mininet@mininet-vm:~\$ ifconfig  $e<sub>th0</sub>$ Link encap:Ethernet HWaddr 08:00:27:fd:2f:9c inet addr:192.168.56.101 Bcast:192.168.56.255 Mask:255.255.255.0 UP BROADCAST RUNNING MULTICAST MTU:1500 Metric:1 RX packets: 23222 errors: 0 dropped: 0 overruns: 0 frame: 0 TX packets:28155 errors:0 dropped:0 overruns:0 carrier:0 collisions:0 txqueuelen:1000 RX bytes: 4479746 (4.4 MB) TX bytes: 41723488 (41.7 MB) Link encap:Local Loopback 10 inet addr:127.0.0.1 Mask:255.0.0.0 UP LOOPBACK RUNNING MTU: 65536 Metric:1 RX packets: 31970 errors: 0 dropped: 0 overruns: 0 frame: 0 TX packets: 31970 errors: 0 dropped: 0 overruns: 0 carrier: 0 collisions:0 txqueuelen:0 RX bytes:24676976 (24.6 MB) TX bytes:24676976 (24.6 MB) mininet@mininet-vm:~\$

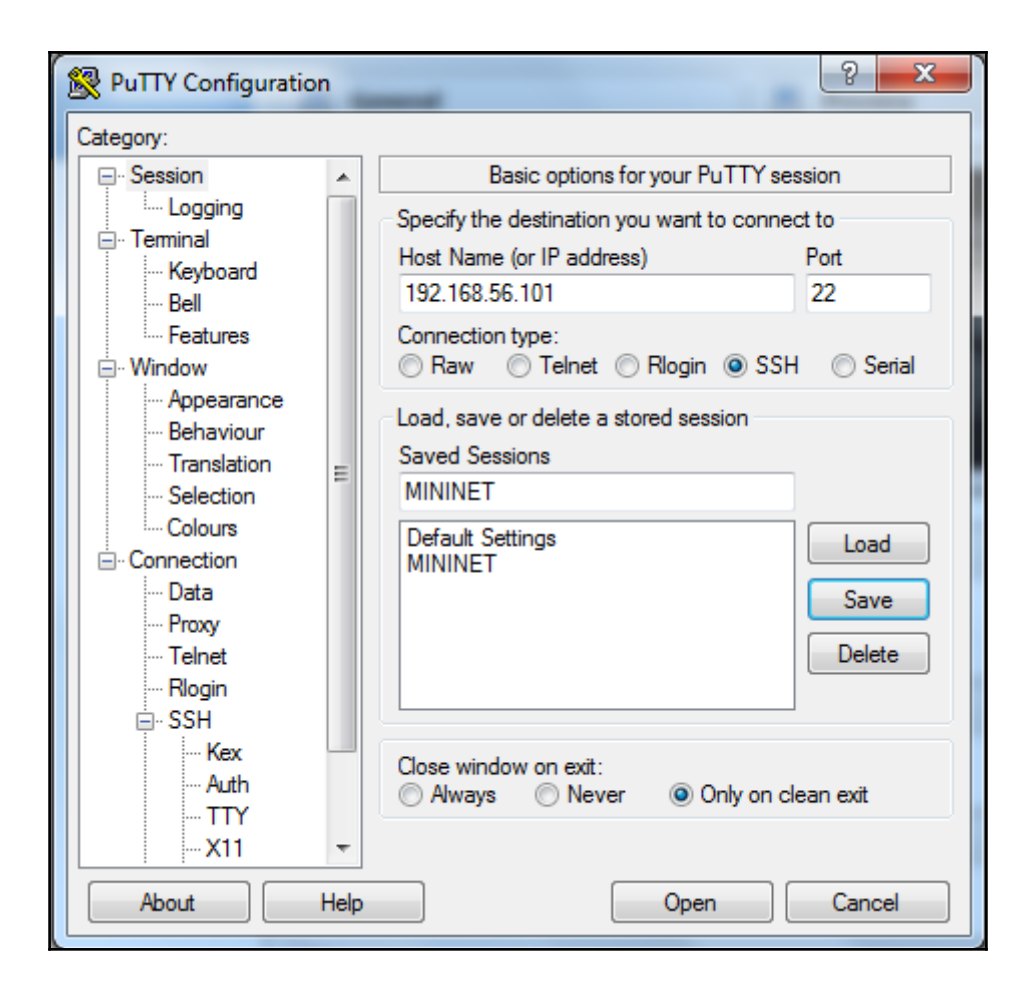

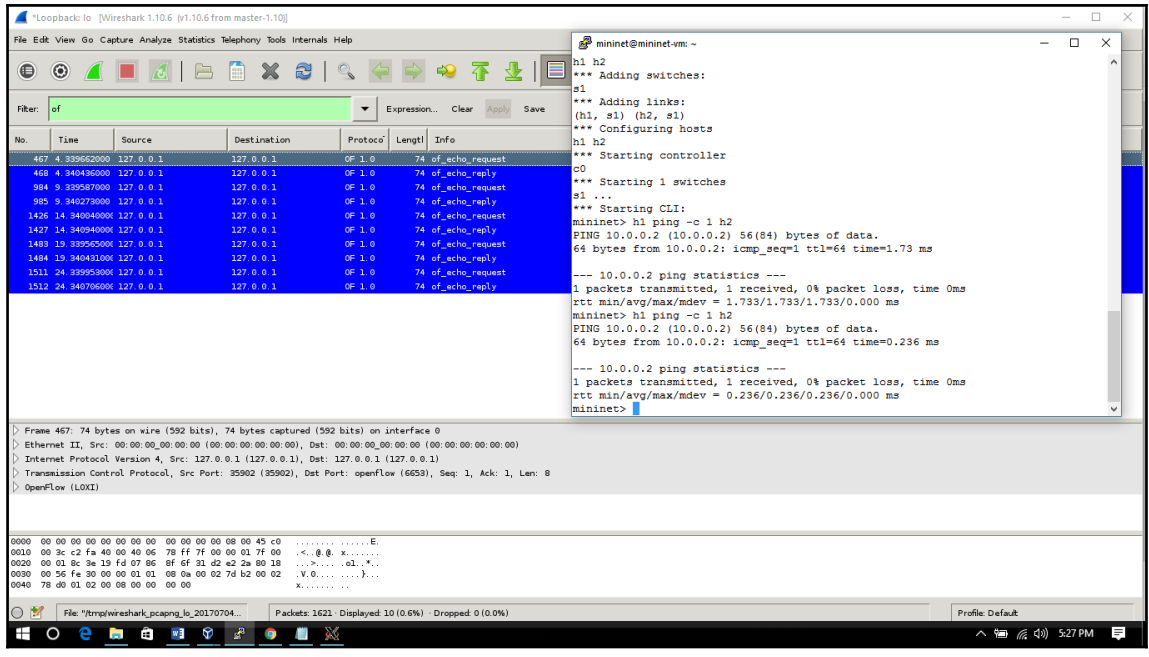

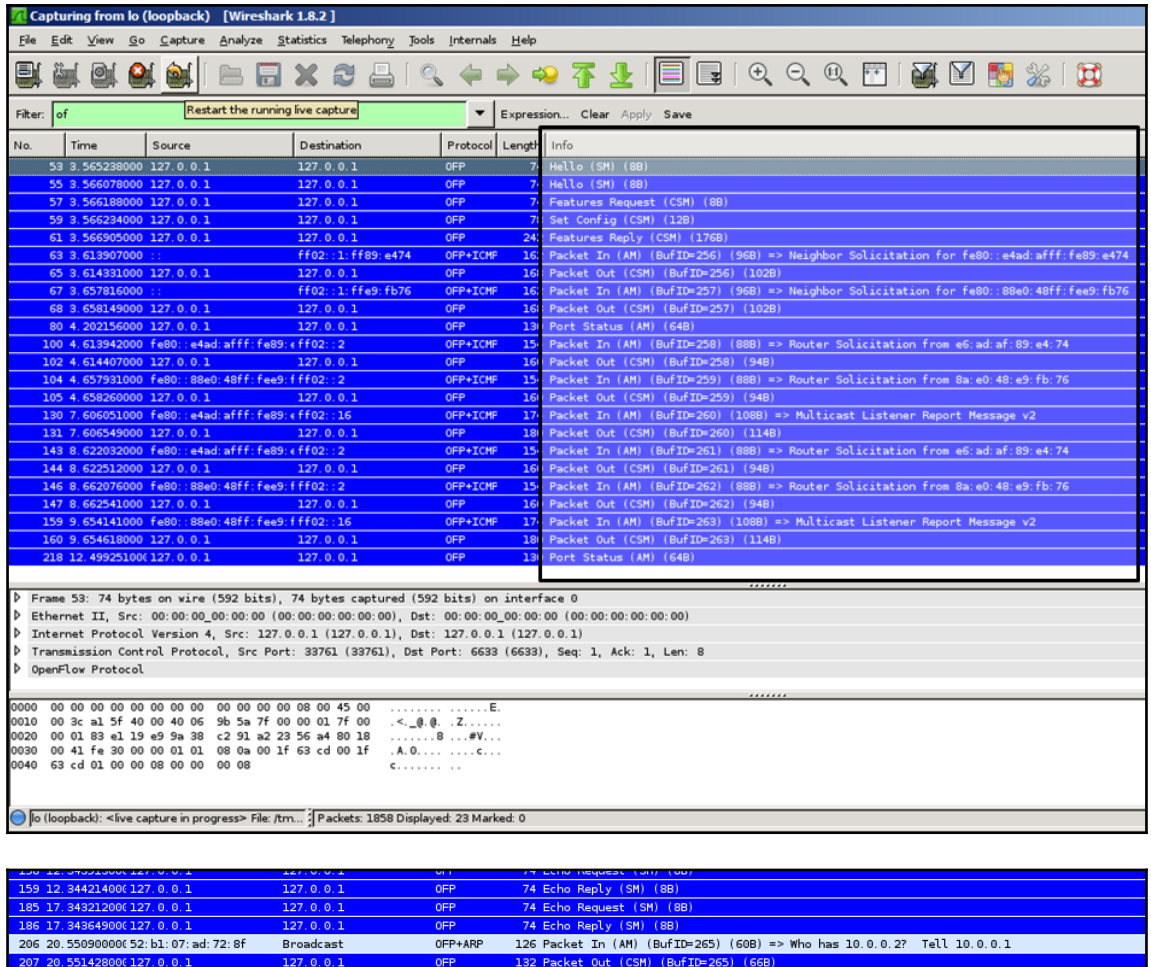

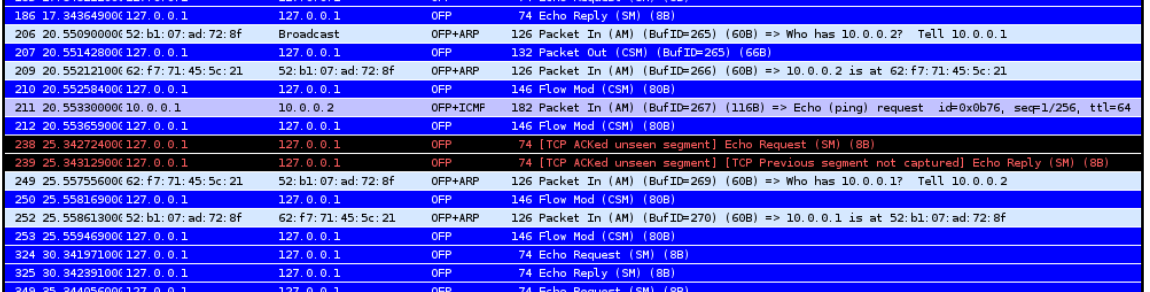

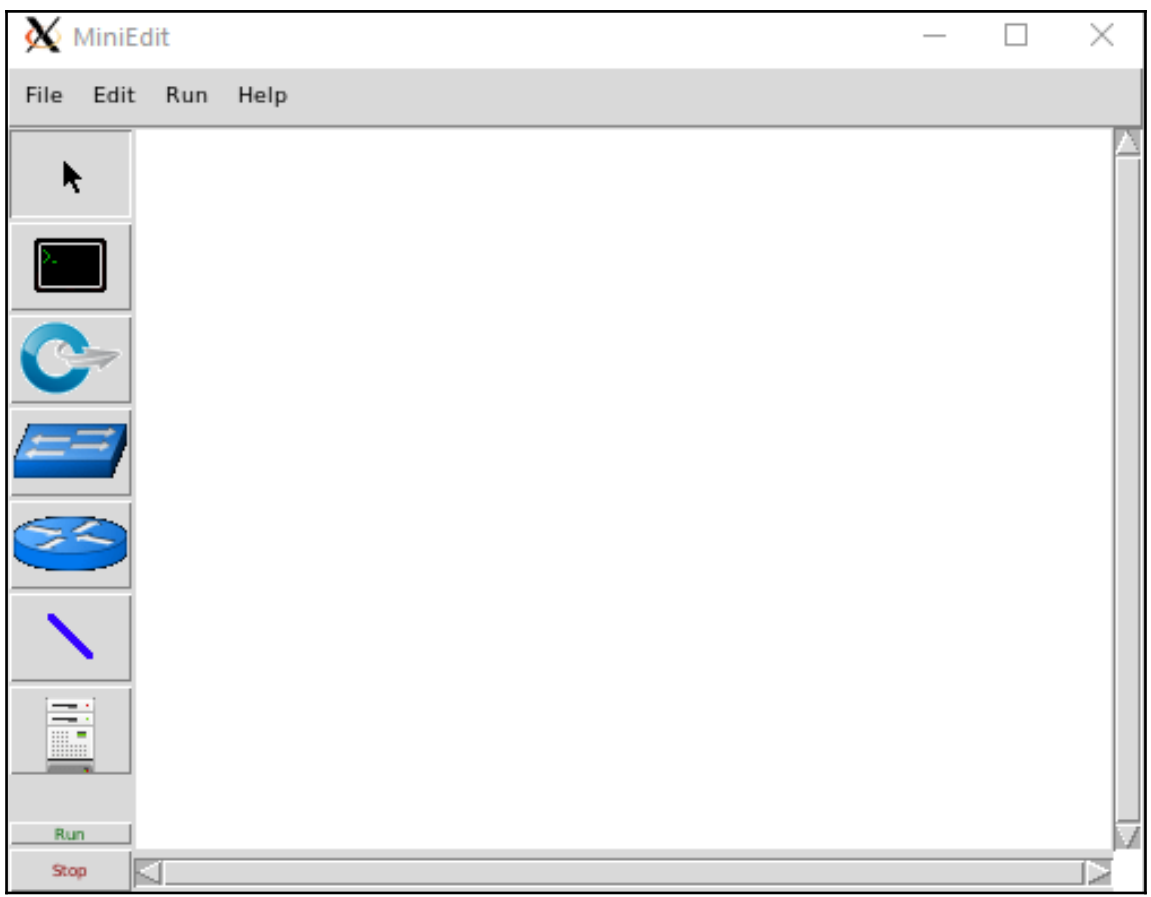

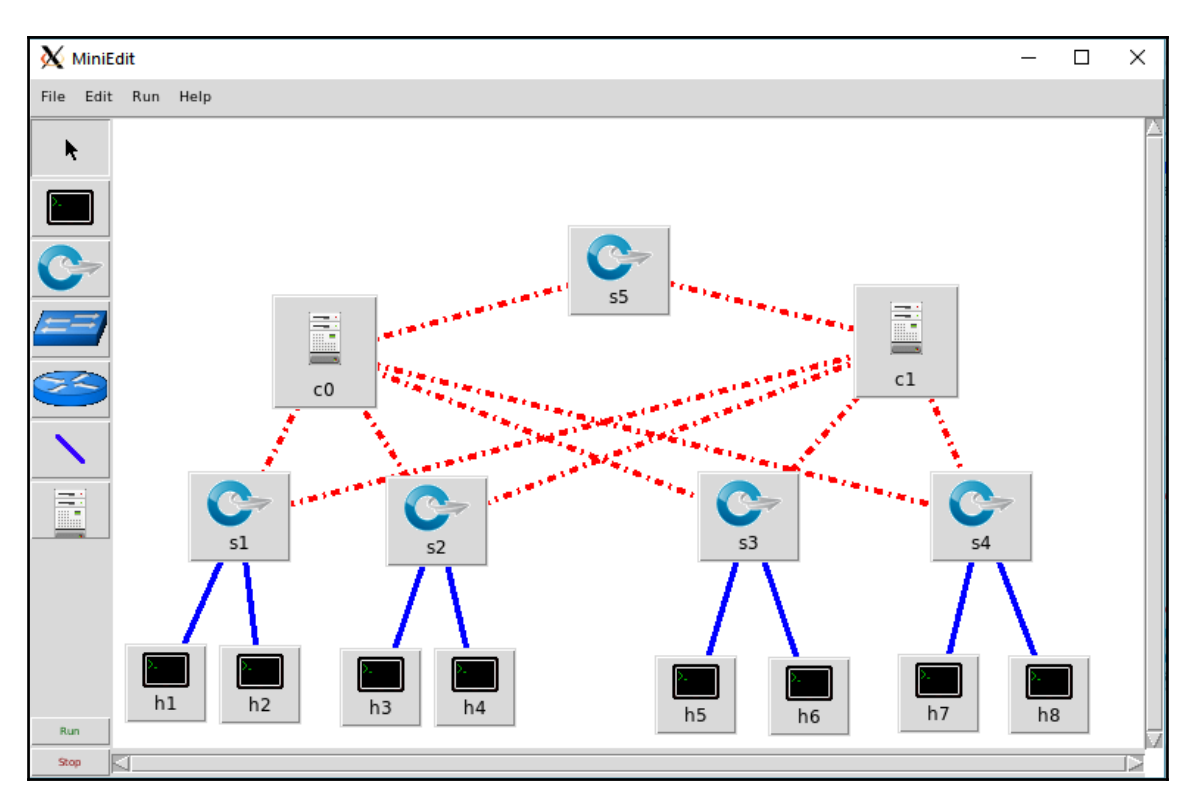

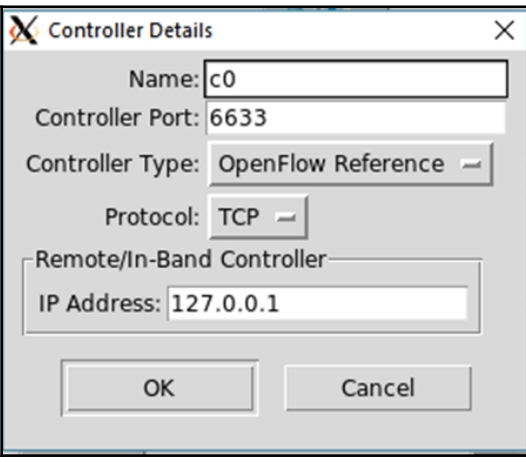

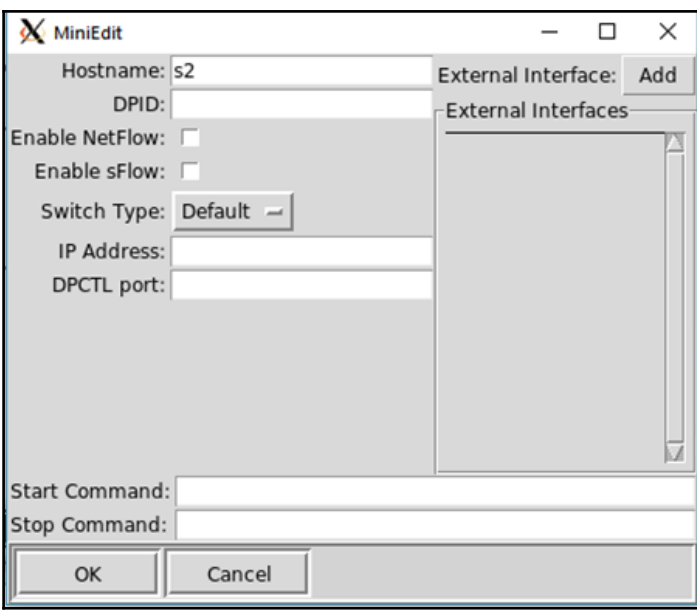

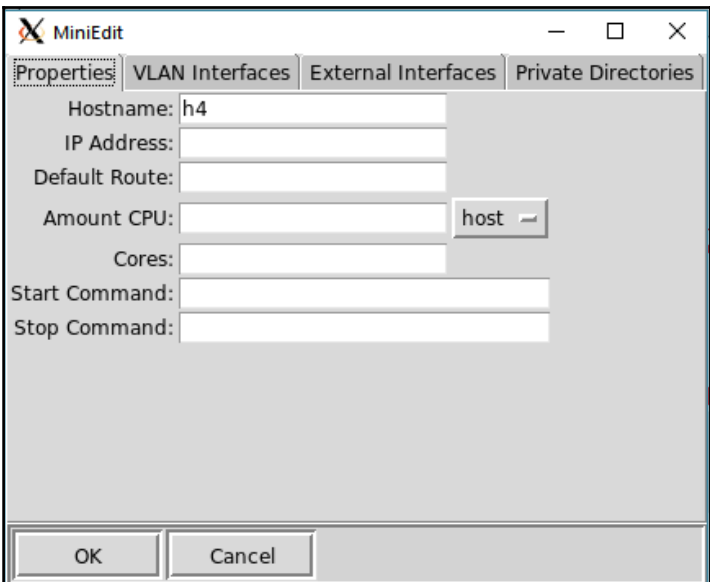

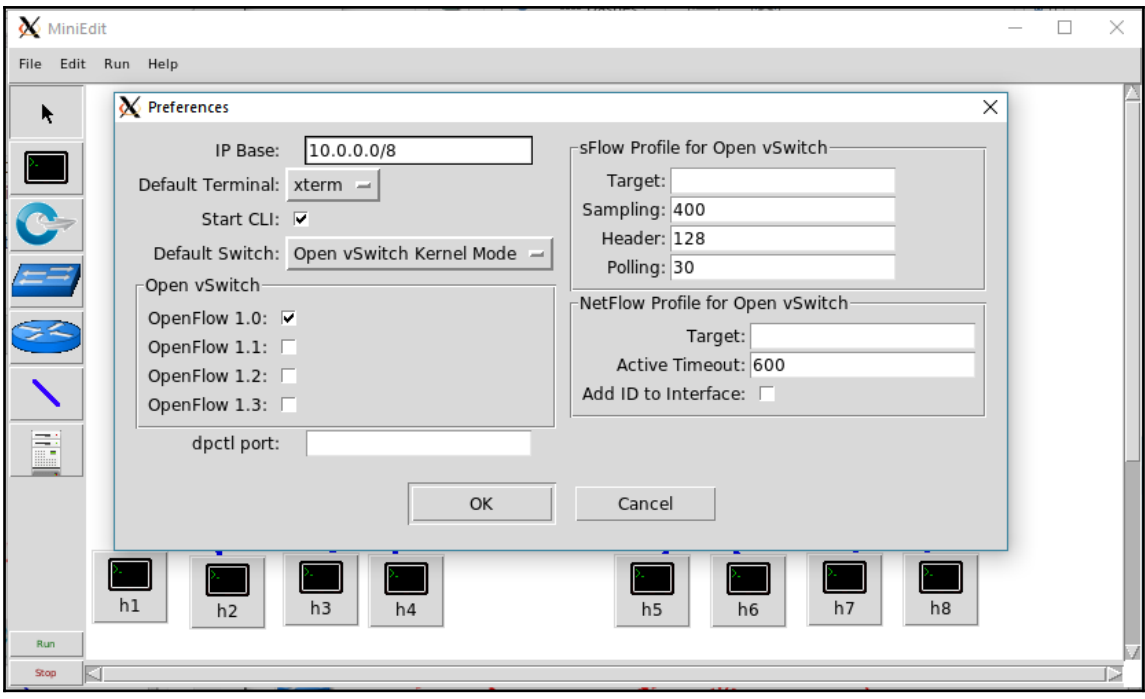

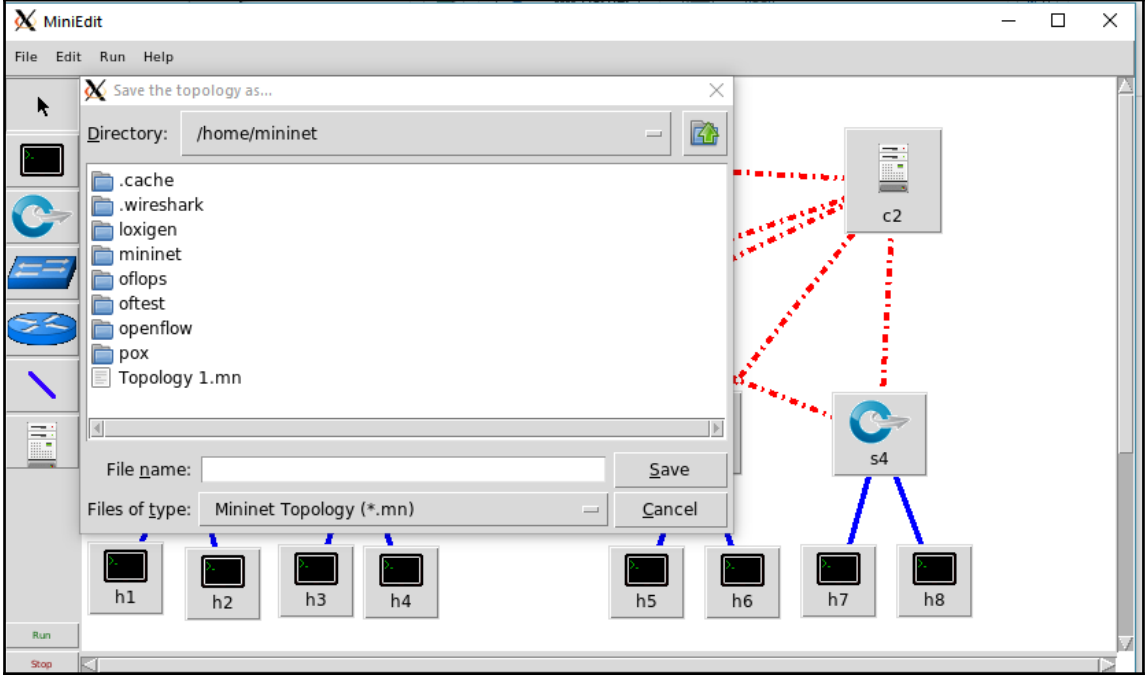

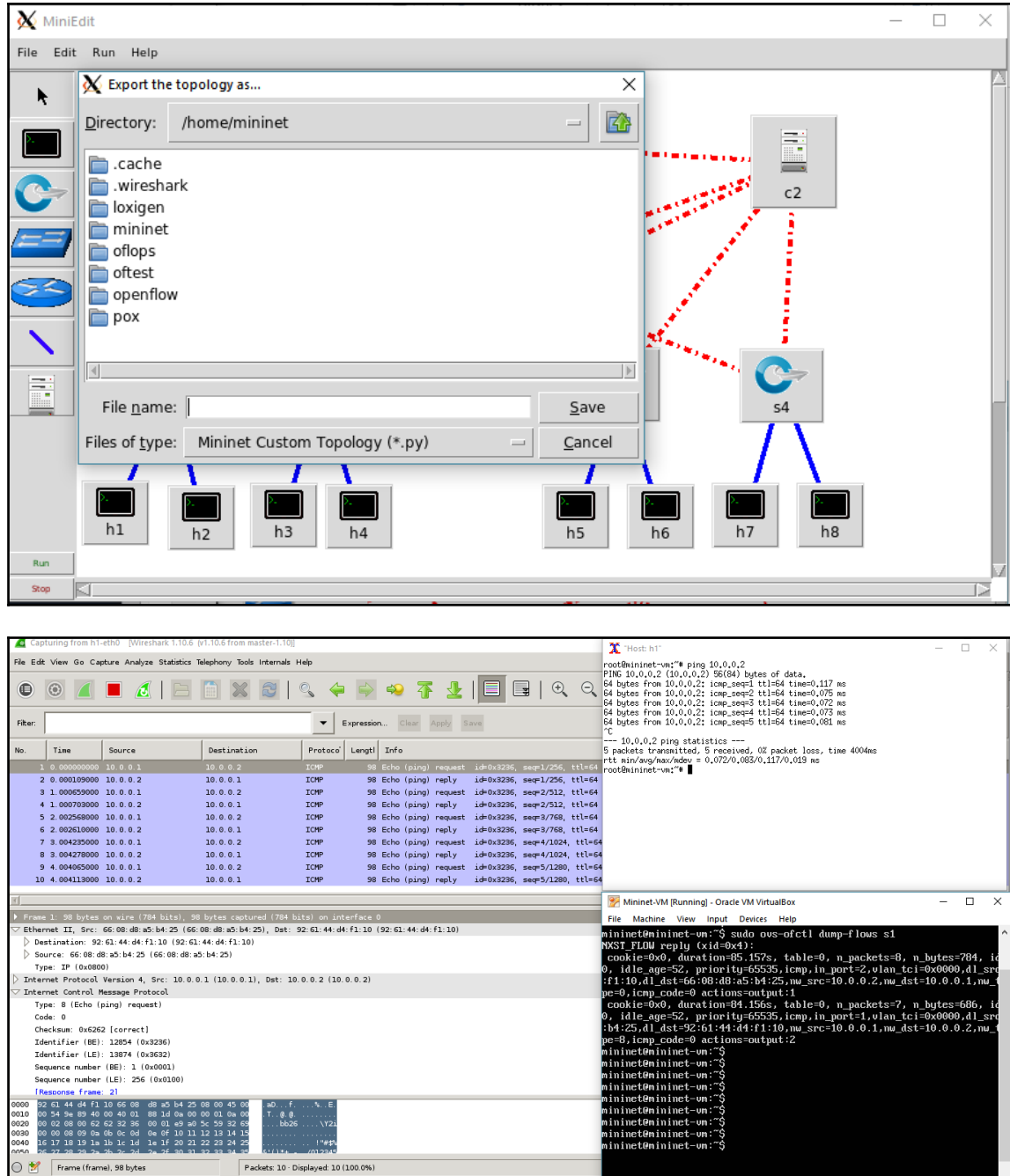

### **Chapter 4: The OpenFlow Controllers**

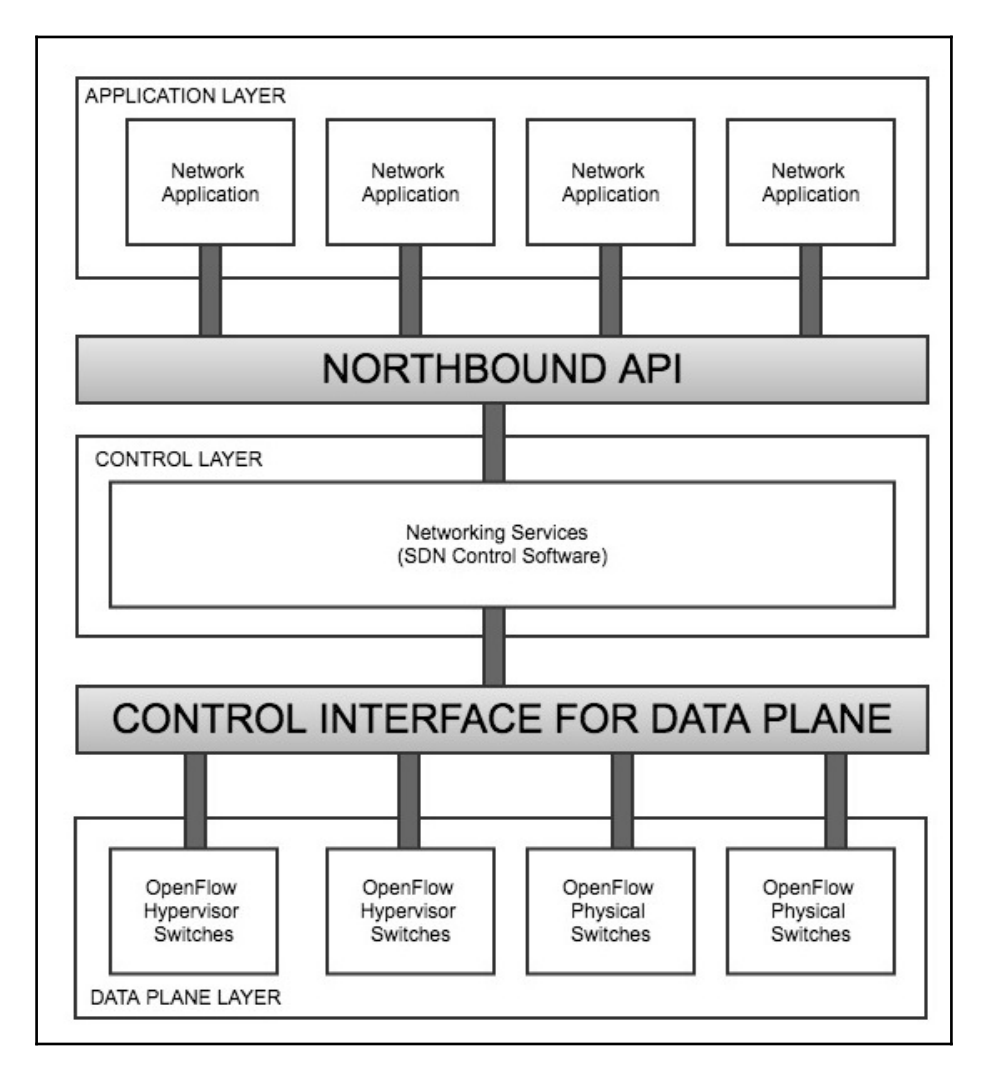

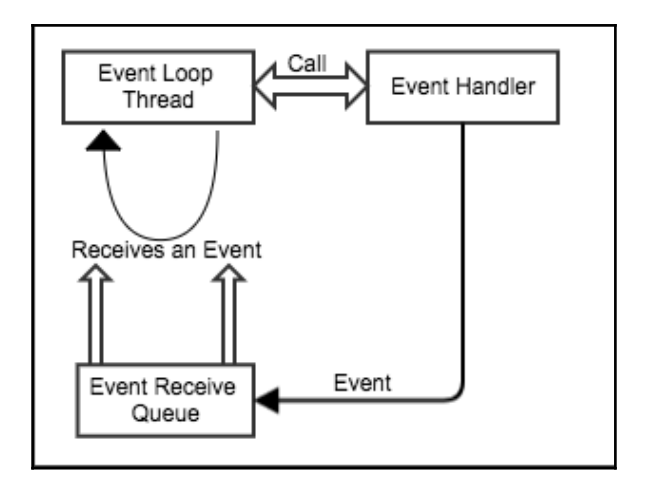

## **Chapter 5: Setting Up the Environment**

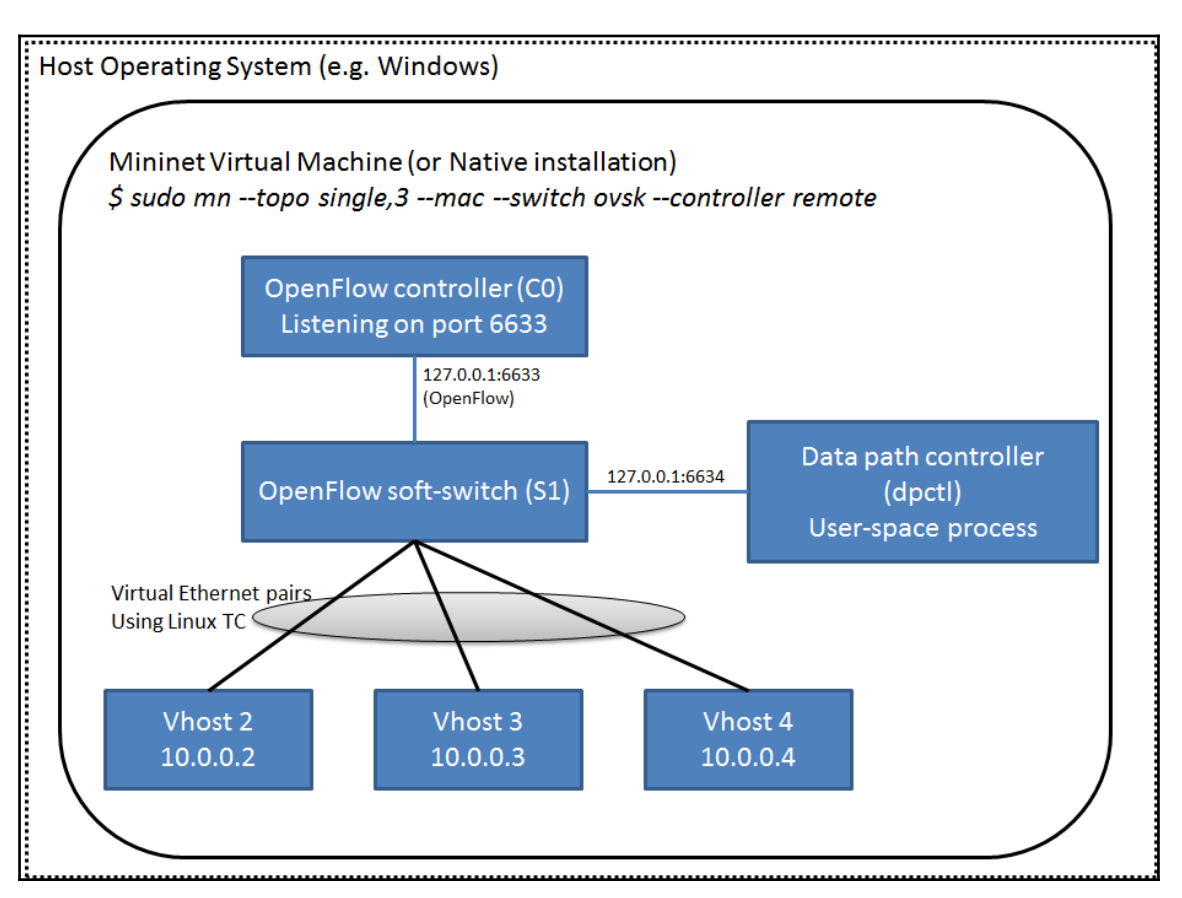

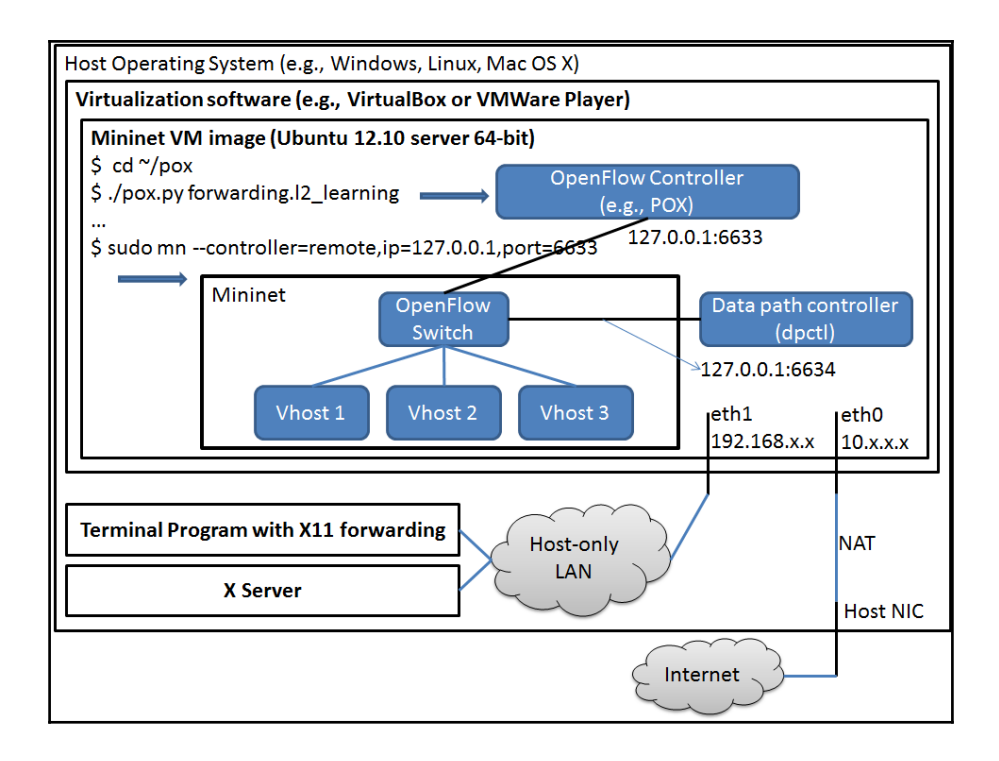

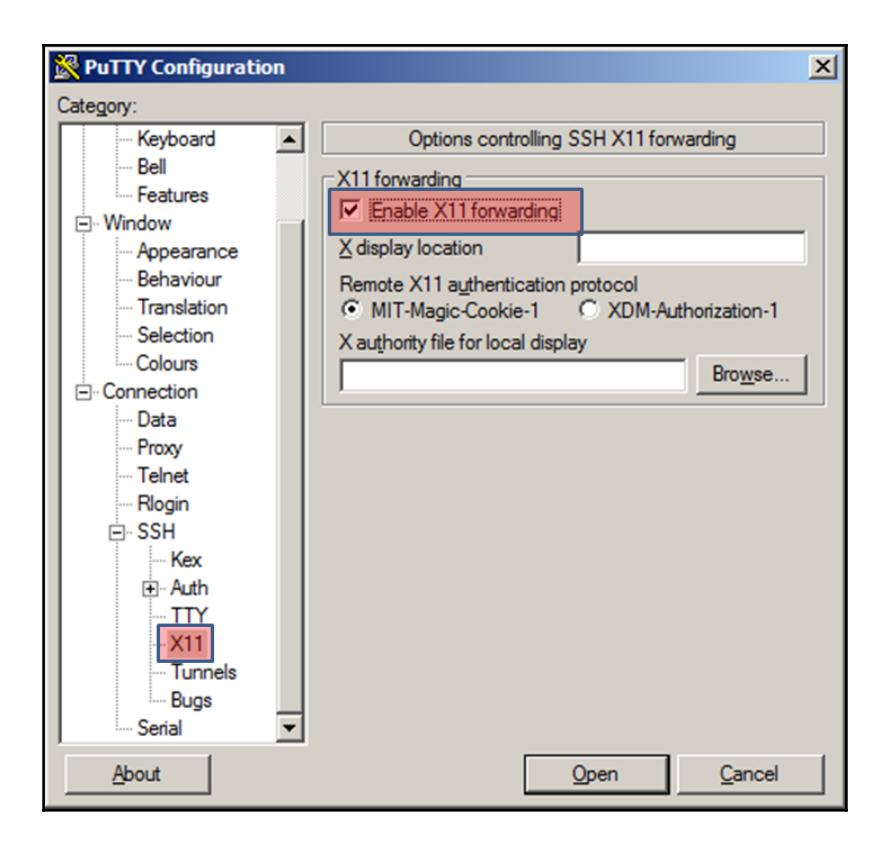

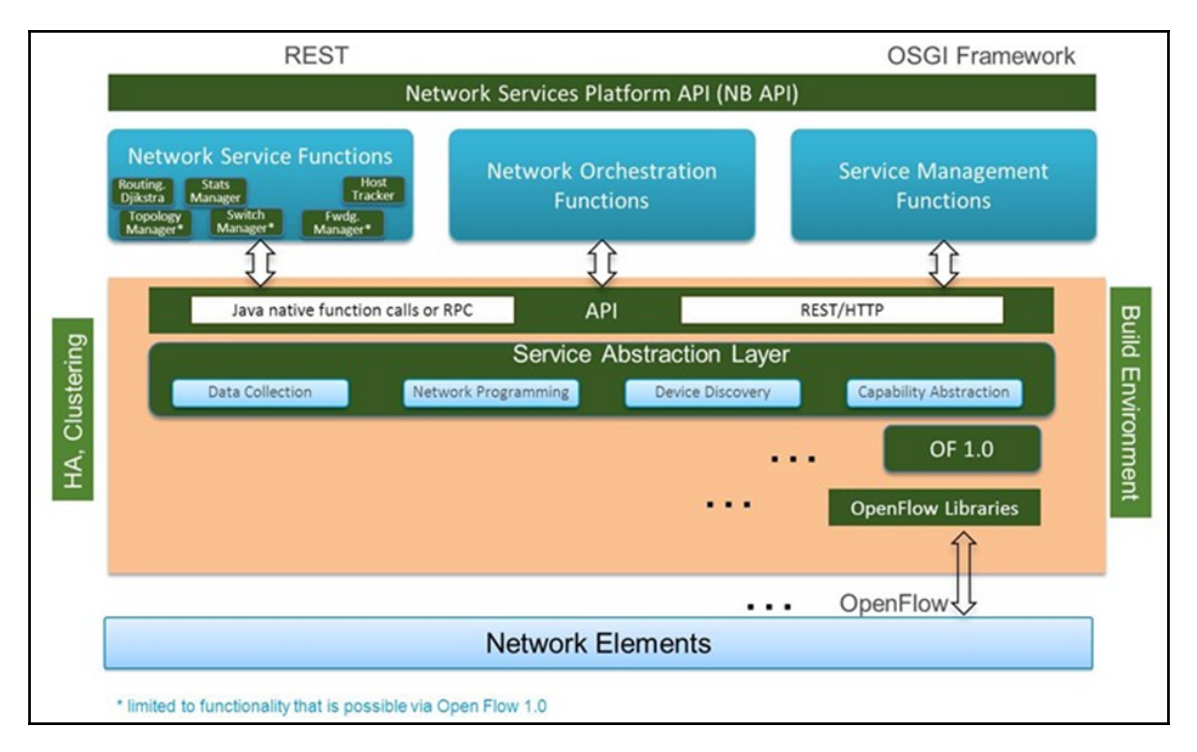

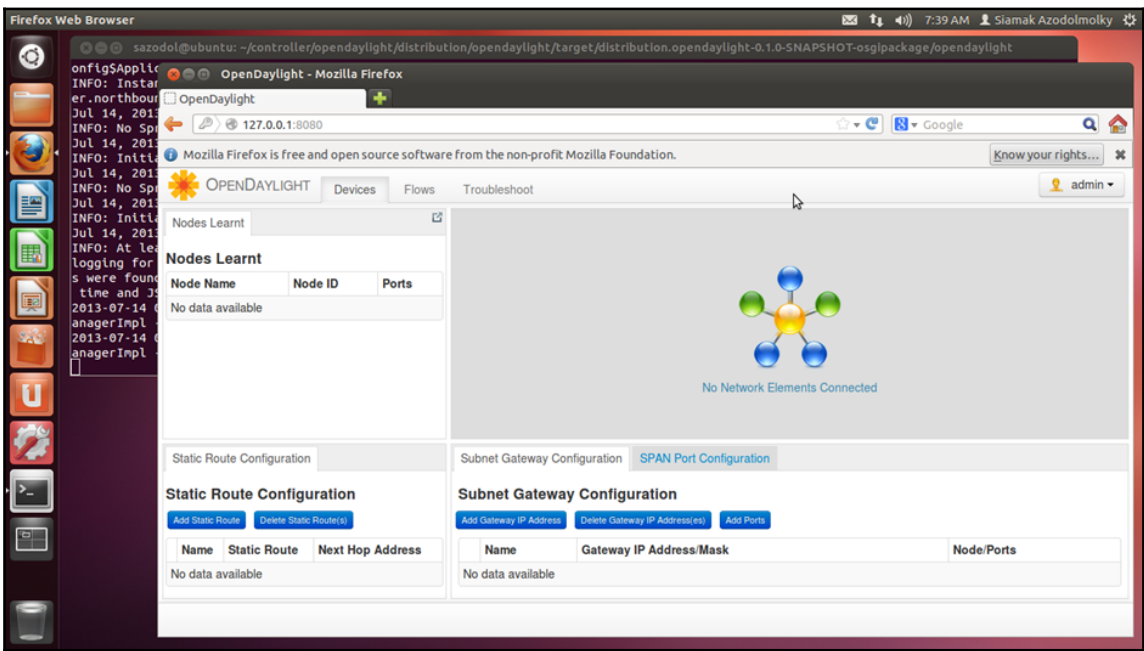

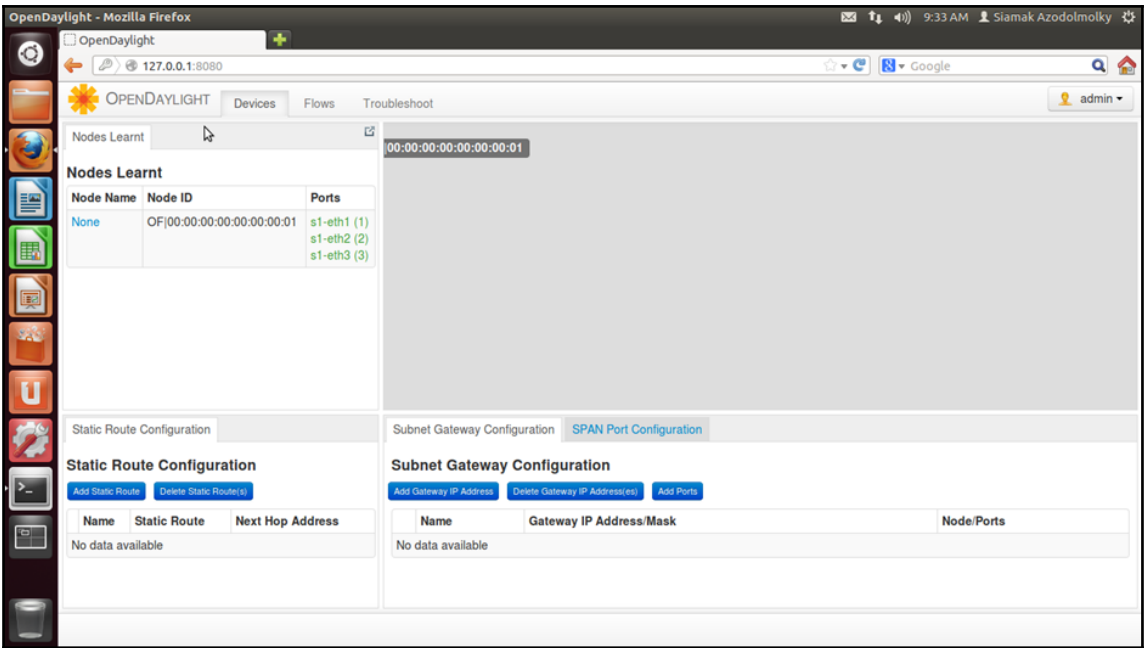

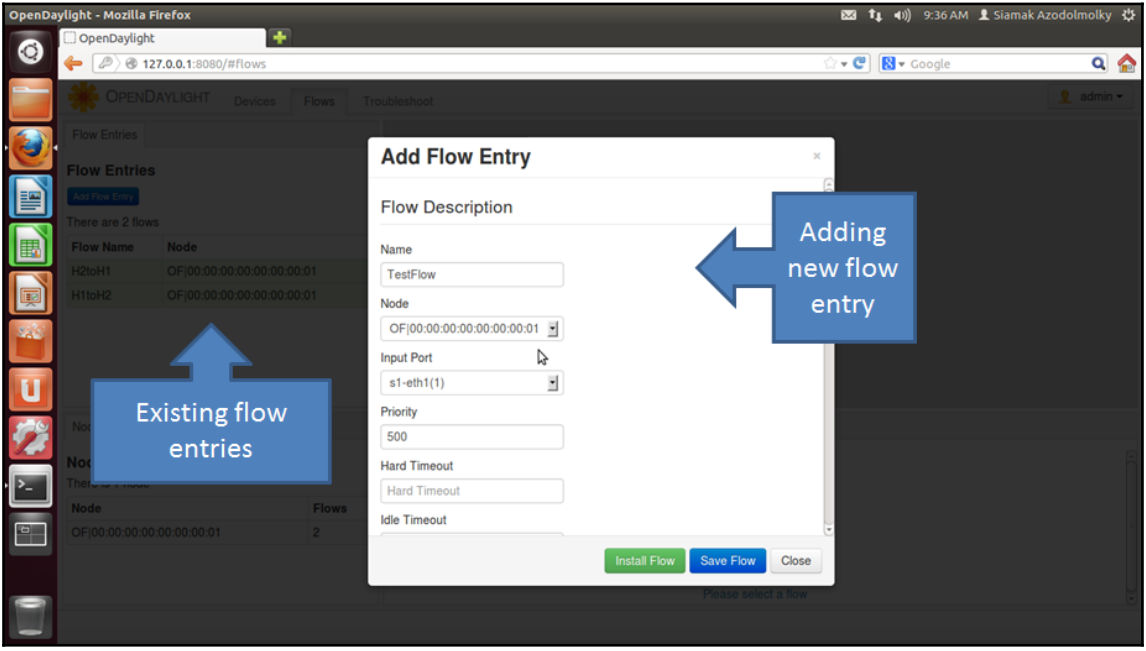

### **Chapter 6: Net App Development**

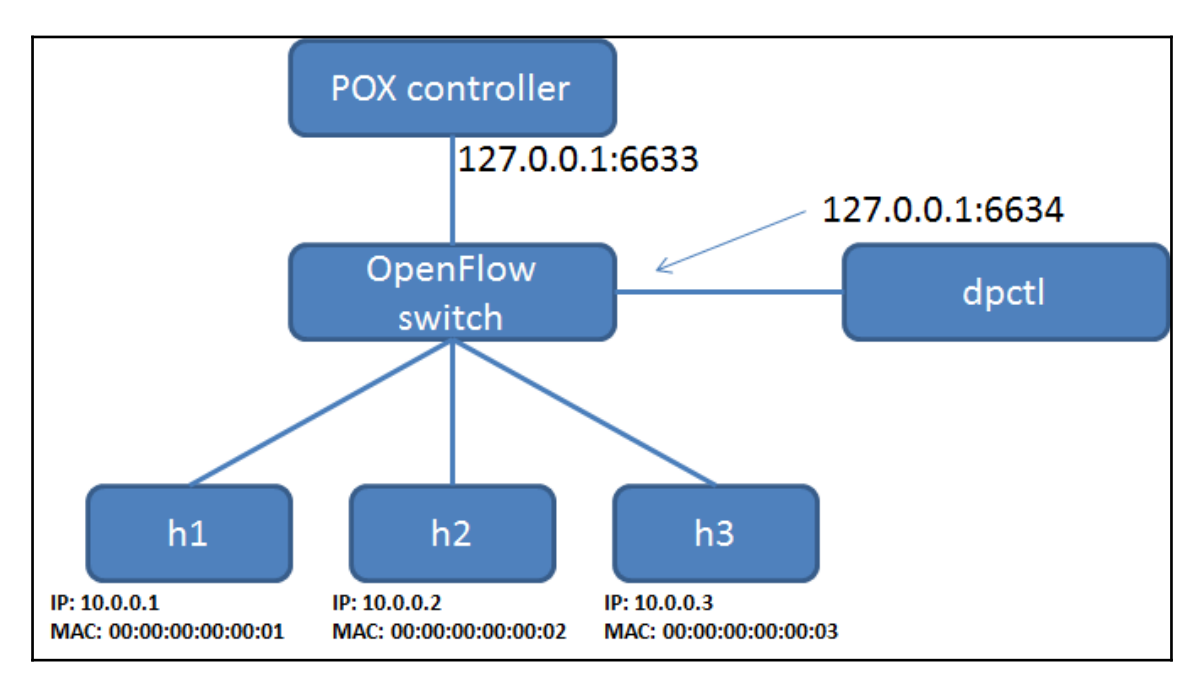

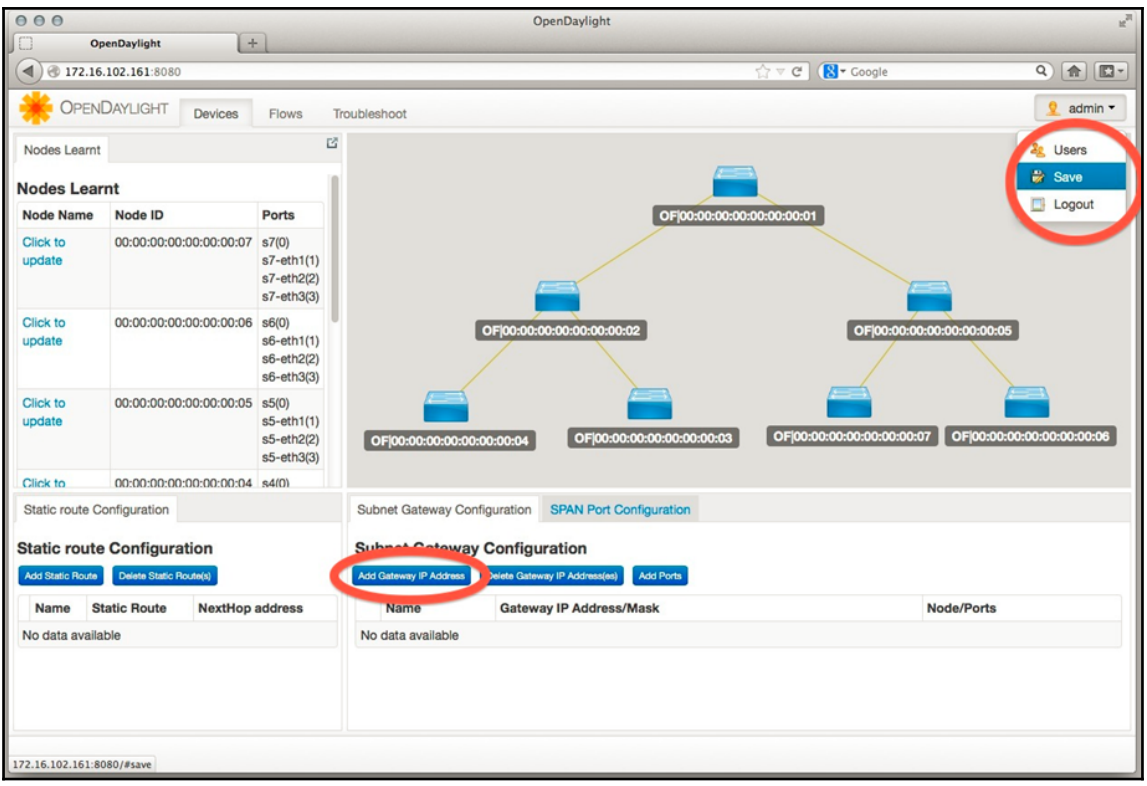

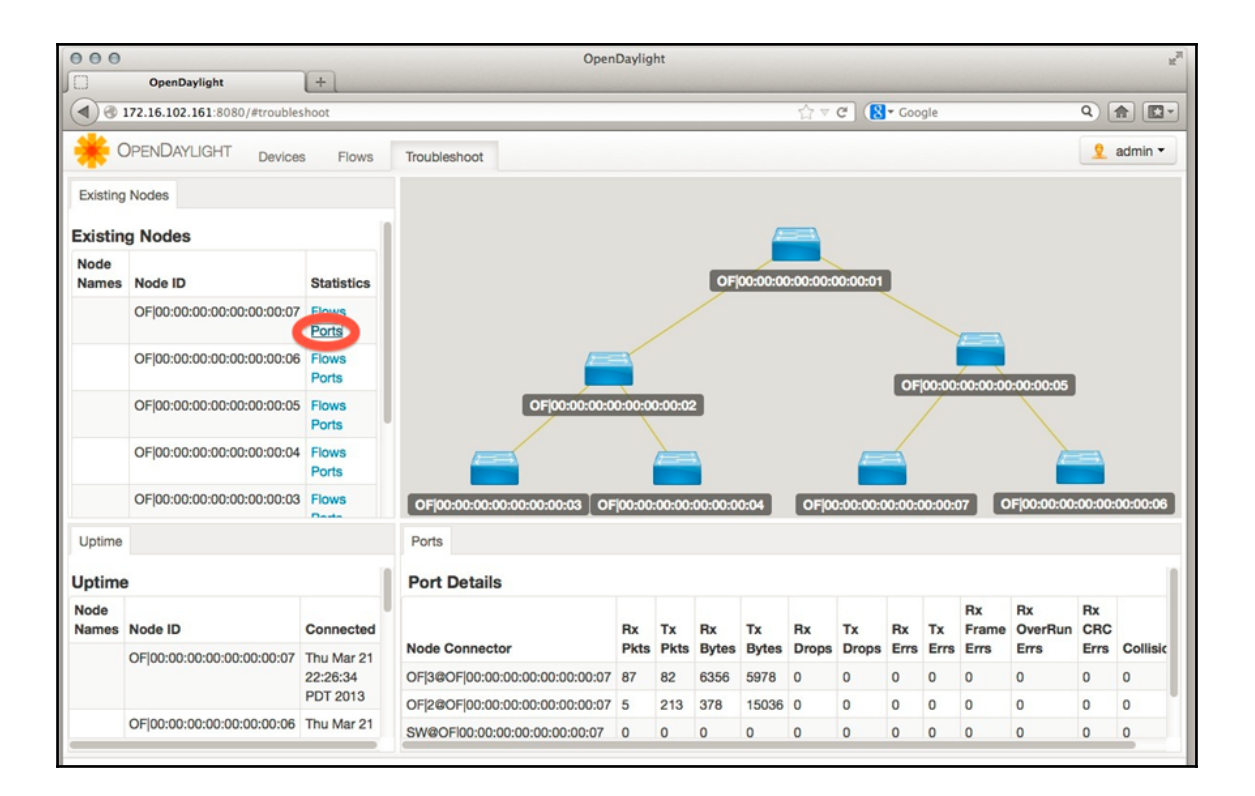

### osgi> ss simple

"Framework is launched."

- **Bundle** id State
- 45 ACTIVE org.opendaylight.controller.samples.simpleforwarding 0.4.0.SNAPSHOT

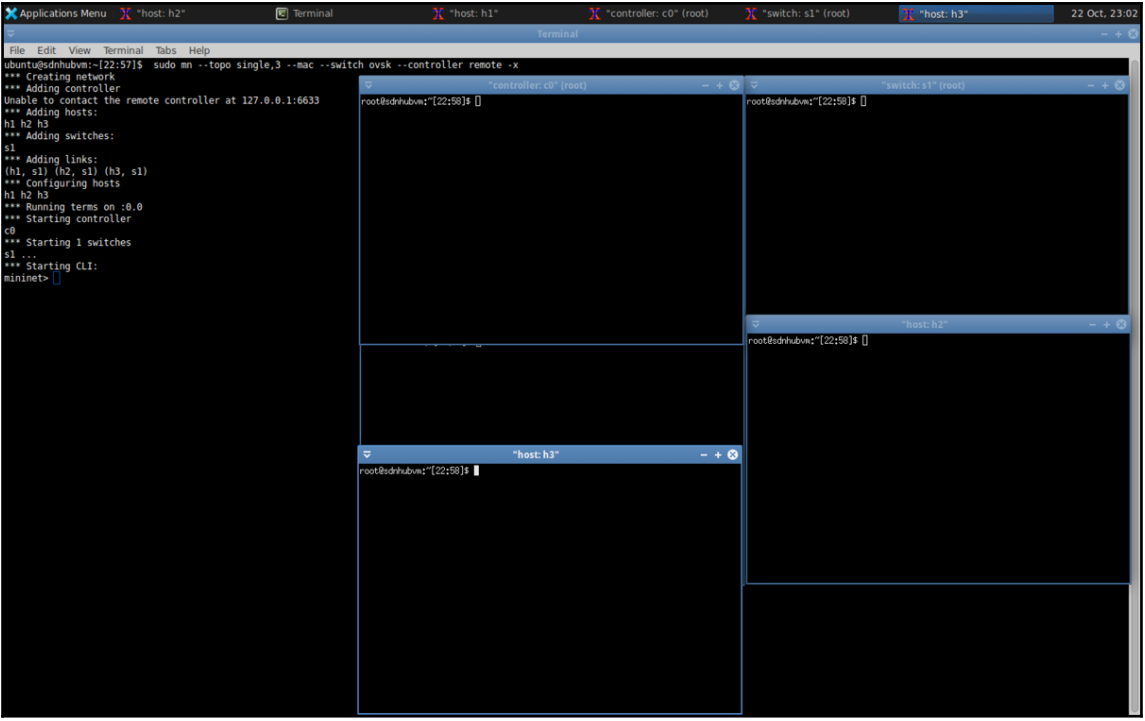

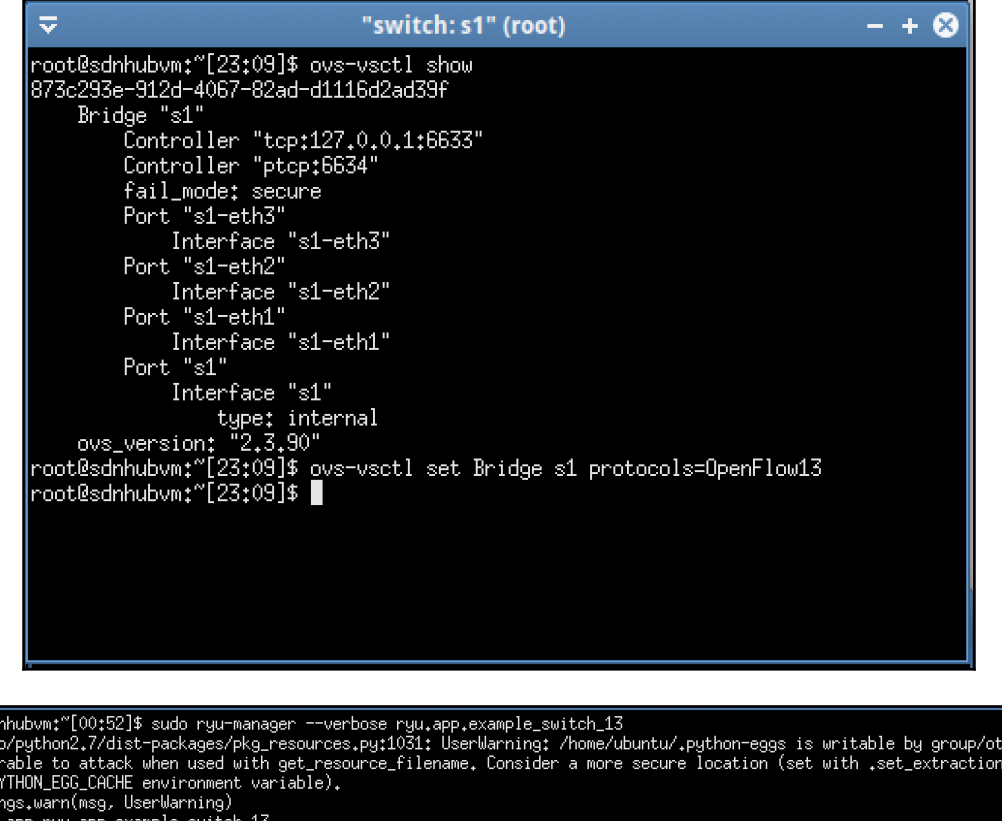

 $d$  vulner<br> $r$  the  $P$ \_path o warni Warrings,Warrings, Oserwarring)<br>loading app ryu.app.example\_switch\_13<br>loading app ryu.controller.ofp\_handler<br>instantiating app ryu.controller.ofp\_handler<br>instantiating app ryu.controller.ofp\_handler<br>instantiating app ryu.c CONSUMES EventOFPSwitchFeatures<br>
BRICK of p-event<br>
BRICK of p-event<br>
PROVIDES EventOFPPacketIn TO {'ExampleSwitch13': set(['main'])}<br>
PROVIDES EventOFPPacketIn TO {'ExampleSwitch13': set(['config'])}<br>
CONSUMES EventOFPPort neriu ev Yrgu.com/ruiner.urp\_event.cventurrneriu object at ox/ressoucizoo/<br>| EVENT ofp\_event->ExampleSwitch13 EventOFPSwitchFeatures<br>| EVENT ofp\_event->ExampleSwitch13 EventOFPSwitchFeatures<br>| switch features ev version=0x move onto main mode

hers an

root@sd /usr/li

#### $\overline{\mathbf{v}}$

 $\overline{\mathbf{v}}$ 

 $\overline{\phantom{a}}$ 

#### "switch: s1" (root)

root@sdnhubvm:"[01:17]\$ ovs-ofctl -O openflow13 dump-flows s1<br>OFPST\_FLOW reply (OF1.3) (xid=0x2):<br>| cookie=0x0, duration=14<u>9</u>0.898s, table=0, n\_packets=0, n\_bytes=0, priority=0 actions=CONTROLLER;65535 root@sdnhubvm:~[01:17]\$ ▌

"host: h3"

root@sdnhubvm;~[01;58]\$ tcpdump -en -i h3-eth0<br>tcpdump; verbose output suppressed, use -v or -vv for full protocol decode<br><u>l</u>istening on h3-eth0, link-type EN10MB (Ethernet), capture size 65535 bytes

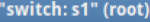

"switch:s1" (root)<br>|root@sdnhubvm;"[02:12]\$ ovs-ofct] -0 openflow13 dump-flows s1<br>|CFPST\_FLOW reply (OF1.3) (xid=0x2);<br>|cookie=0x0, duration=215.151s, table=0, n\_packets=2, n\_bytes=140, priority=1,in\_port=3,dl\_dst=00;00;0

EVENT ofp\_event->ExampleSwitch13 EventOFPPacketIn packet in 1 00:00:00:00:00:00:01 ff:ff:ff:ff:ff:ff:ff .<br>EVENT ofp\_event->ExampleSwitch13 EventOFPPacketIn packet in 1 00:00:00:00:00:03 00:00:00:00:00:01 3 EVENT ofp\_event->ExampleSwitch13 EventOFPPacketIn packet in 1 00:00:00:00:00:01 00:00:00:00:00:03 1

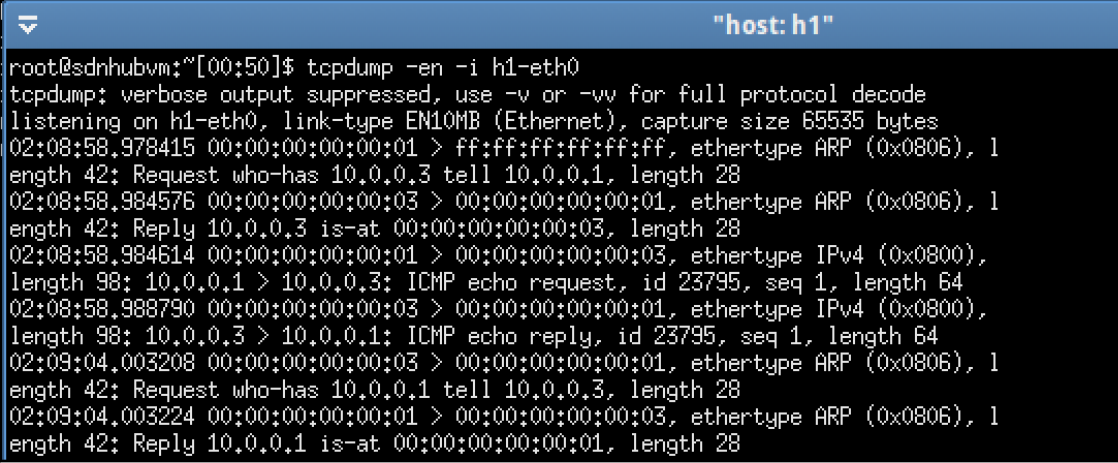

 $- + 2$ 

 $- + 10$ 

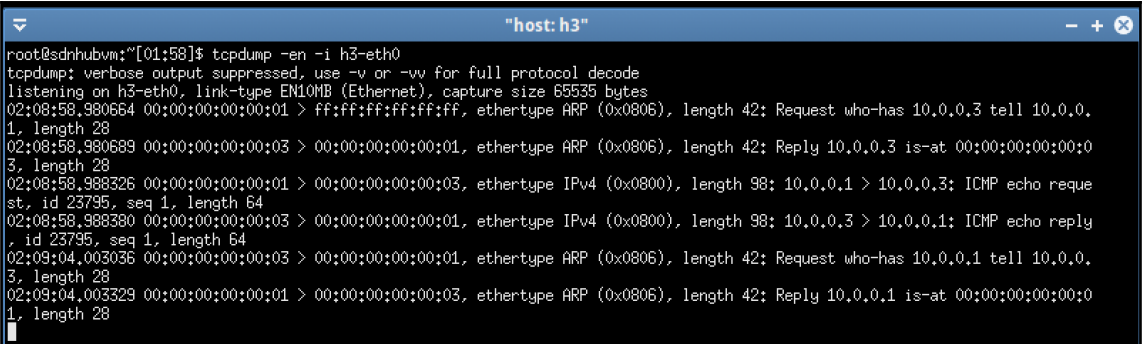

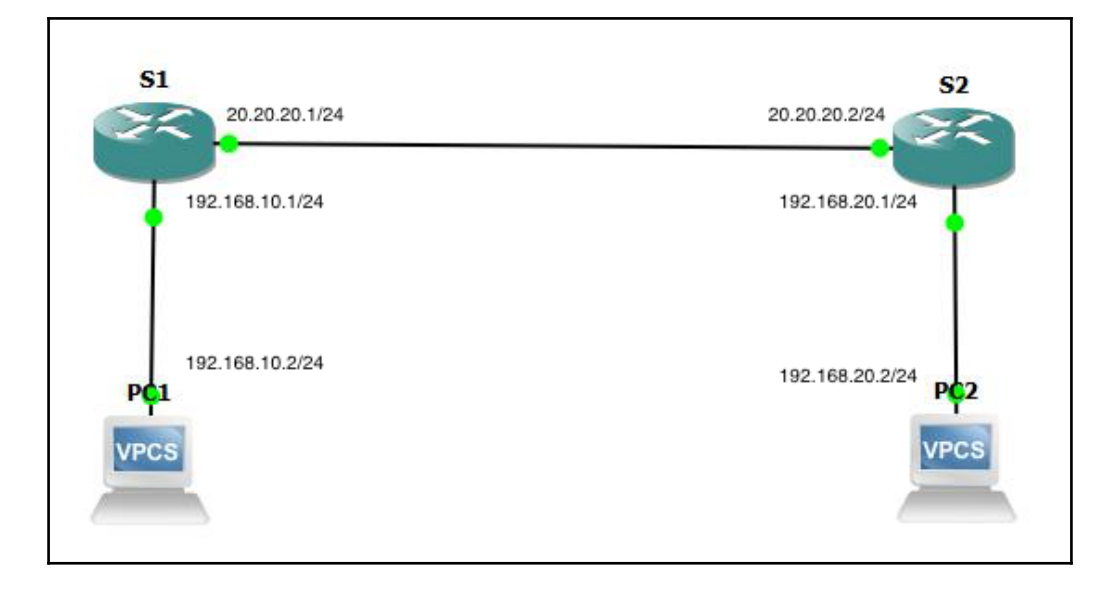

ubuntu@sdnhubvm:~[06:32]\$ sudo mn --topo linear,2 --mac --switch ovsk,protocols=OpenFlow13 --controller remote<br>\*\*\* Creating network \*\*\* Adding controller Unable to contact the remote controller at 127.0.0.1:6633 \*\*\* Adding hosts: \*\*\* Adding nosts:<br>h1 h2<br>\*\*\* Adding switches:<br>s1 s2 \*\*\* Adding Switches:<br>s1 s2<br>\*\*\* Adding links:<br>(h1, s1) (h2, s2) (s2, s1)<br>\*\*\* Configuring hosts<br>h1 h2  $h1 h2$ \*\*\* Starting controller  $C<sub>0</sub>$ \*\*\* Starting 2 switches sl s2 ...<br>sl s2 ...<br>\*\*\* Starting CLI:<br>mininet>

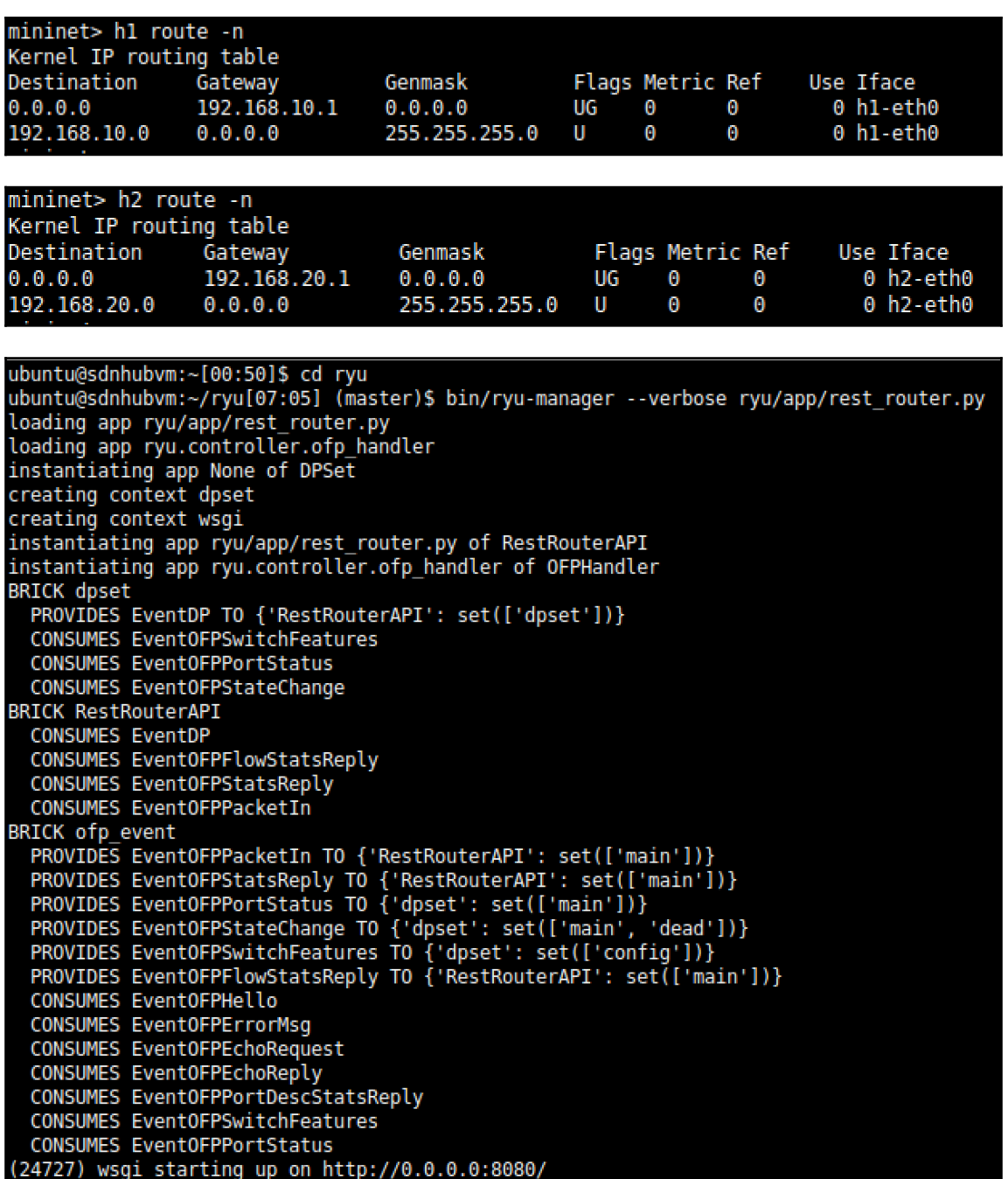

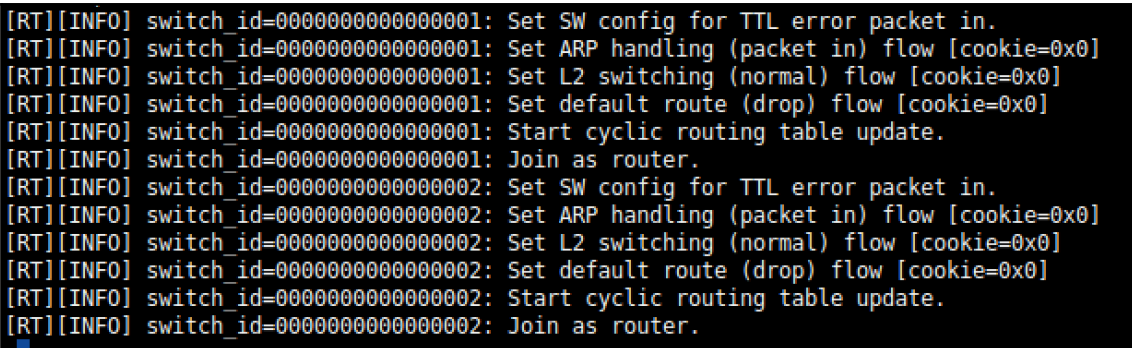

"Node: c0" (root)

 $- + 2$ 

| </body><br>|root@sdnhubvm:"[07:51]\$ curl -X POST -d '{"address":"192,168,10,1/24"}' http://localhost:8080/router/0000000000000000001<br>|[{"switch\_id": "00000000000000001", "command\_result": [{"result": "success", "details": "

 $\overline{a}$ 

ь

l.

</body>

"Node: c0" (root) root@sdnhubvm:"[08:36]\$ curl -X POST -d '{"address":"20.20.20.1/24"}' http://localhost:8080/router/0000000000000001<br>[{"switch\_id": "00000000000000001", "command\_result": [{"result": "success", "details": "Add address [addr

#### "Node: c0" (root)

 $- + 2$ root@sdnhubum:"[07:56]\$ curl -X POST -d '{"address":"192.168.20.1/24"}' http://localhost:8080/router/000000000000002<br>[{"switch\_id": "0000000000000002", "command\_result": [{"result": "success", "details": "Add address\_ad=1]

#### "Node: c0" (root)

woode.com/hubwm:"[08:36]\$ curl -X POST -d '{"address":"20.20.20.2/24"}' http://localhost:8080/router/0000000000000002<br>|[{"switch\_id": "0000000000000002", "command\_result": [{"result": "success", "details": "Add address [ad

#### E

### "Node: c0" (root)

rroot@sdnhubvm:~[08:40]\$ curl -X POST -d '{"gateway": "20.20.20.2"}' http://localhost:8080/router/00000000000001<br>[{"switch\_id": "0000000000000001", "command\_result": [{"result": "success", "details": "Add route [route\_id=1

"Node: c0" (root) "<br></html>root@sdnhubum:"[08:39]\$ curl -X POST -d '{"aateway": "20.20.20.1"}' http://localhost:8080/router/00000000000000002<br>{{"switch\_id"; "0000000000000002", "command\_result": [{"result": "success", "details": "Add route

### **[ 35 ]**

mininet> h1 ping h2 PING 192.168.20.2 (192.168.20.2) 56(84) bytes of data. From 192.168.10.2 icmp seq=1 Destination Host Unreachable From 192.168.10.2 icmp seq=2 Destination Host Unreachable From 192.168.10.2 icmp seq=3 Destination Host Unreachable ď --- 192.168.20.2 ping statistics ---5 packets transmitted, 0 received, +3 errors, 100% packet loss, time 4000ms pipe 3 mininet> xterm c0 mininet> xterm c0 mininet> h1 ping h2 PING 192.168.20.2 (192.168.20.2) 56(84) bytes of data. 64 bytes from 192.168.20.2: icmp\_seq=1 ttl=62 time=14.8 ms 64 bytes from 192.168.20.2: icmp seq=2 ttl=62 time=0.292 ms 64 bytes from 192.168.20.2: icmp seq=3 ttl=62 time=0.060 ms 64 bytes from 192.168.20.2: icmp seq=4 ttl=62 time=0.062 ms 64 bytes from 192.168.20.2: icmp seq=5 ttl=62 time=0.078 ms  $\mathop{}_{\textstyle\curvearrowright}$ --- 192.168.20.2 ping statistics ---5 packets transmitted, 5 received, 0% packet loss, time 4009ms rtt min/avg/max/mdev = 0.060/3.076/14.891/5.908 ms  $mininet$ 

ubuntu@sdnhubvm:~[13:29]\$ sudo mn --topo single,3 --mac --switch ovsk,protocols=OpenFlow13 --controller remote -x \*\*\* Creating network \*\*\* Adding controller \*\*\* Adding hosts:  $h1 h2 h3$ \*\*\* Adding switches:  $s1$ \*\*\* Adding links:  $(h1, s1)$   $(h2, s1)$   $(h3, s1)$ <br>\*\*\* Configuring hosts h1 h2 h3 \*\*\* Running terms on :0.0 \*\*\* Starting controller  $C<sub>0</sub>$ \*\*\* Starting 1 switches sl ...<br>\*\*\* Starting CLI:<br>mininet> mininet>

[FW][INFO] dpid=000000000000001: Join as firewall.

 $\overline{u}$ "controller: c0" (root)  $- + 6$ -<br>|root@sdnhubvm:"[14:28]\$ curl -X PUT http://localhost:8080/firewall/module/enable/0000000000000001<br>|[{"switch\_id": "00000000000000001", "command\_result": {"result": "success", "details": "firewall running."}}]root@sdnhub

#### $\overline{a}$

#### "controller: c0" (root)

 $- + \omega$ 

 $- + 0$ 

root@sdnhubvm:"[14:32]\$ curl http://localhost:8080/firewall/module/status<br>|[{"status": "enable", "switch\_id": "000000000000001"}]root@sdnhubvm:"[14:32]\$<br>|root@sdnhubvm:"[14:32]\$

#### "controller: c0" (root)

.<br>root@sdrkubum:"[14:45]\$ curl -X POST -d '{"nw\_src": "10.0.0.1/32", "nw\_dst": "10.0.0.2/32", "nw\_proto": "ICMP"}' http://localhost;8080/firewall/rules/00000000000000000000000000000000000<br>[{"switch\_id": "0000000000000000", root@sdnhubvm:"[14:46]\$<br>|root@sdnhubvm:"[14:46]\$<br>|root@sdnhubvm:"[14:46]\$

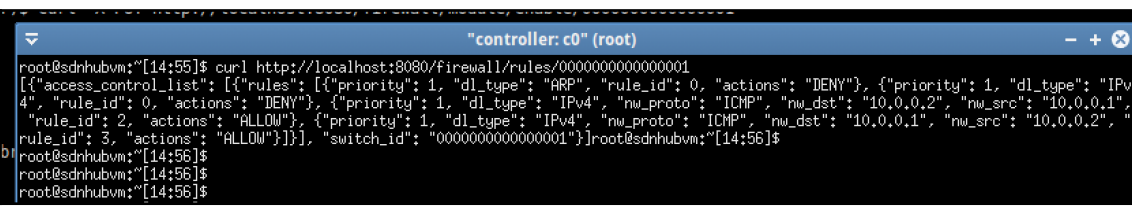

 $\overline{v}$ "host: h2"  $- + 20$ root@sdnhubvm:"[15:10]\$ ping 10.0.0.1<br>PING 10.0.0.1 (10.0.0.1) 56(84) bytes of data. 64 bytes from 10.0.0.1: icmp\_seq=1 ttl=64 time=0.236 ms 64 bytes from 10.0.0.1: icmp\_seq=2 ttl=64 time=0.051 ms<br>64 bytes from 10.0.0.1: icmp\_seq=2 ttl=64 time=0.051 ms  $\infty$  $--- 10.0.0.1$  ping statistics  $---$ 3 packets transmitted, 3 received, 0% packet loss, time 1998ms<br>packets transmitted, 3 received, 0% packet loss, time 1998ms -- 10.0.0.3 ping statistics ---3 packets transmitted, 0 received, 100% packet loss, time 2010ms root@sdnhubvm:~[15:14]\$ ▌

 $- + 8$ root@sdnhubvm:"[15:10]\$ ping 10.0.0.2<br>PING 10.0.0.2 (10.0.0.2) 56(84) bytes of data.<br>64 bytes from 10.0.0.2: icmp\_seq=1 ttl=64 time=1.34 ms<br>64 bytes from 10.0.0.2: icmp\_seq=2 ttl=64 time=0.059 ms<br>64 bytes from 10.0.0.2: ic hc. --- 10.0.0.2 ping statistics ---<br>3 packets transmitted, 3 received, 0% packet loss, time 2008ms<br>rtt min/avg/max/mdev = 0.059/0.510/1.345/0.591 ms<br>root@sdnhubvm:"[15:13]\$ ping 10.0.0.3<br>PING 10.0.0.3 (10.0.0.3) 56(84) bytes ^C  $--- 10.0.0.3$  ping statistics  $---$ 4 packets transmitted, 0 received, 100% packet loss, time 3003ms |root@sdnhubvm:"[15:13]\$ []

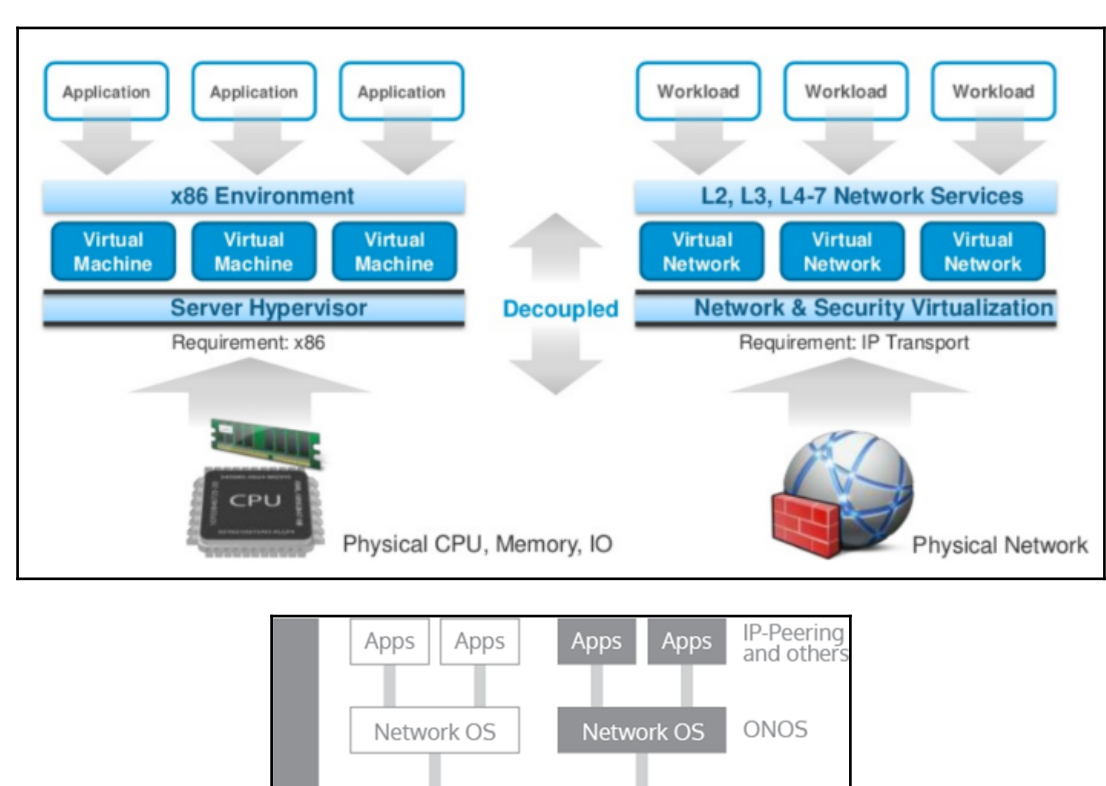

### **Chapter 7: Getting a Network Slice**

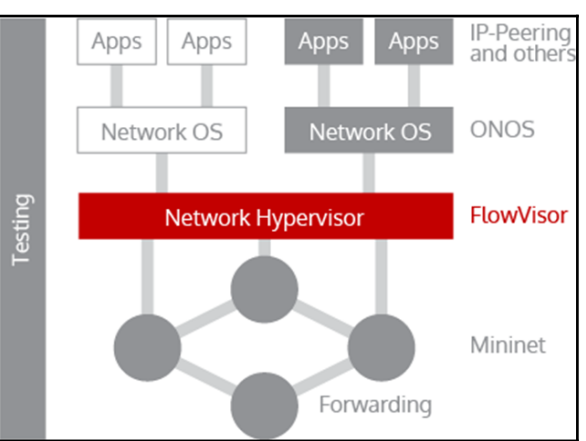

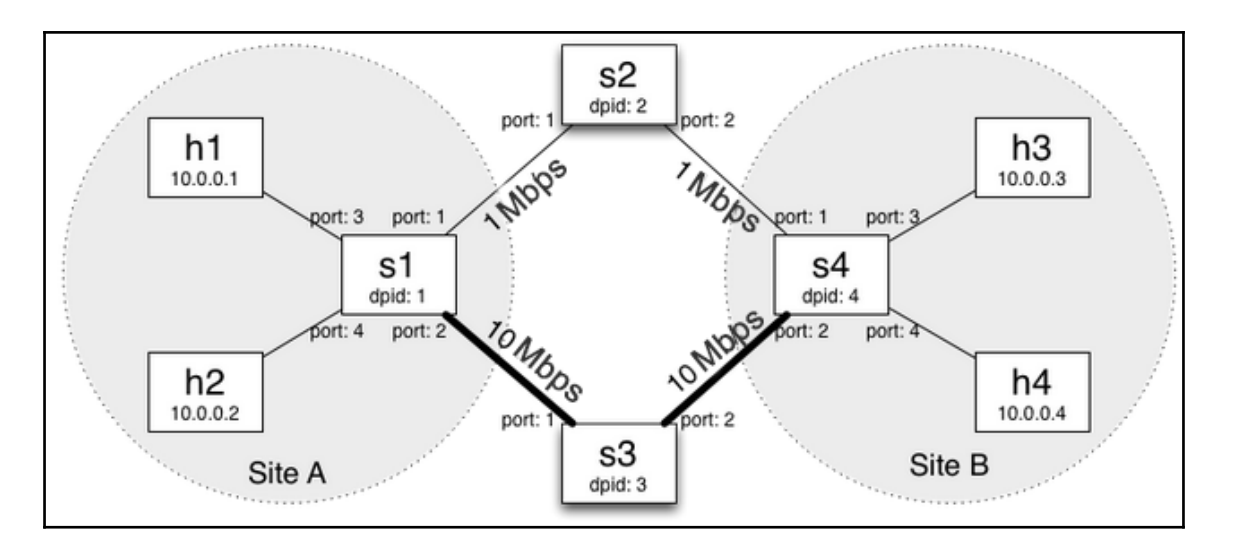

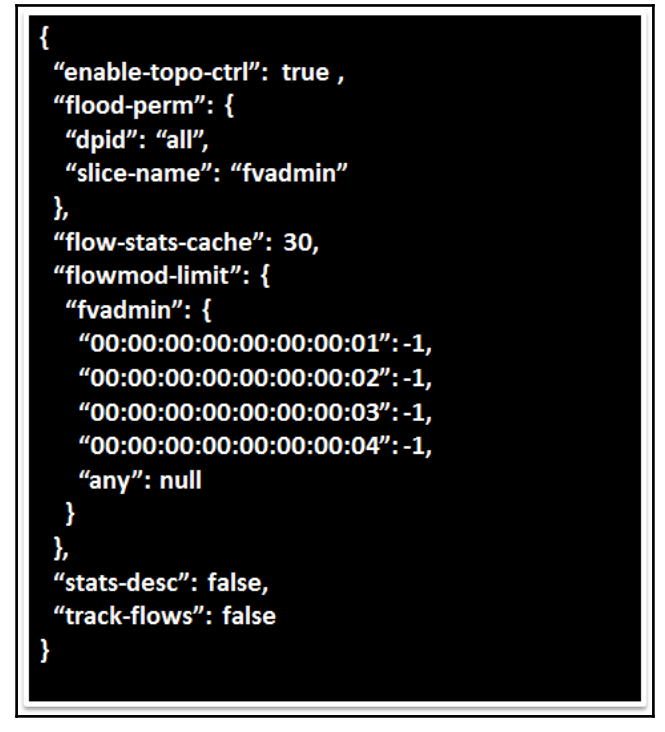

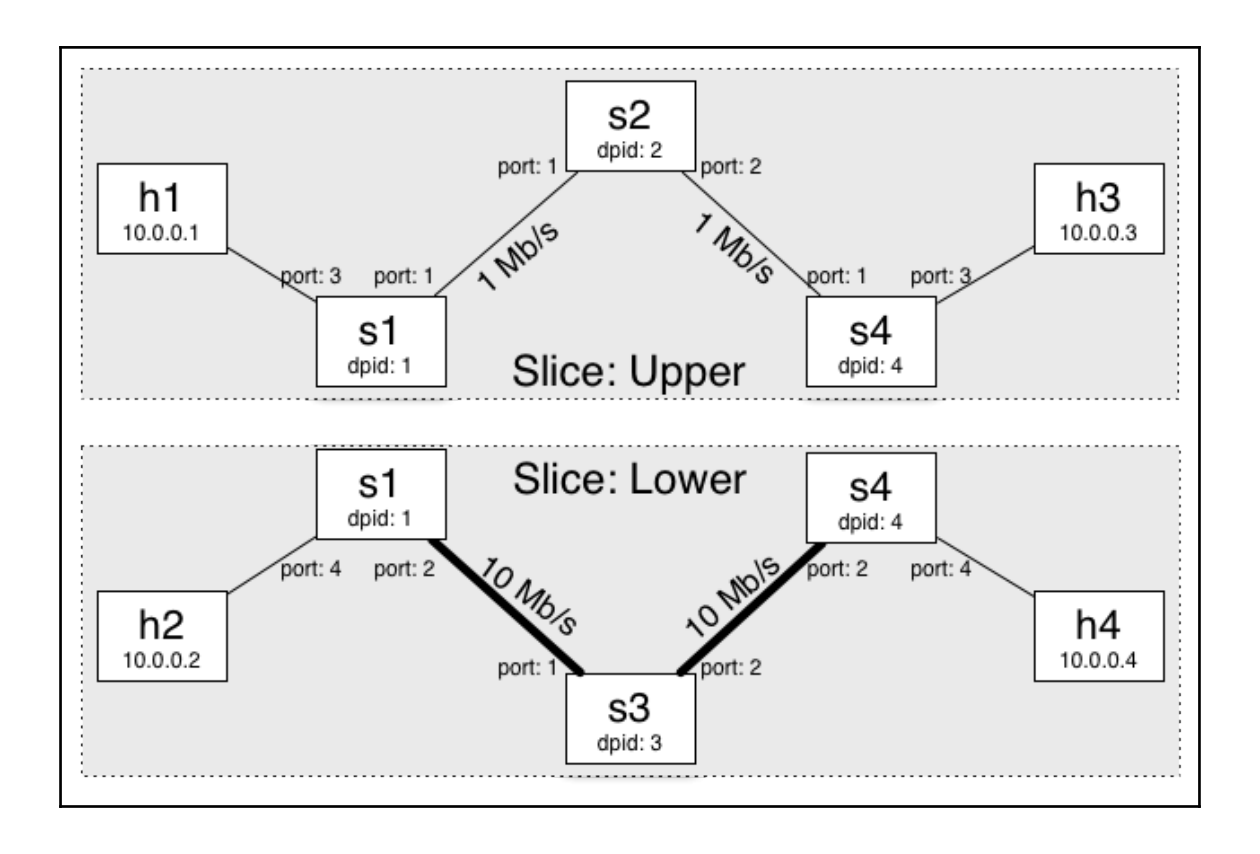

### **Chapter 8: OpenFlow in Cloud Computing**

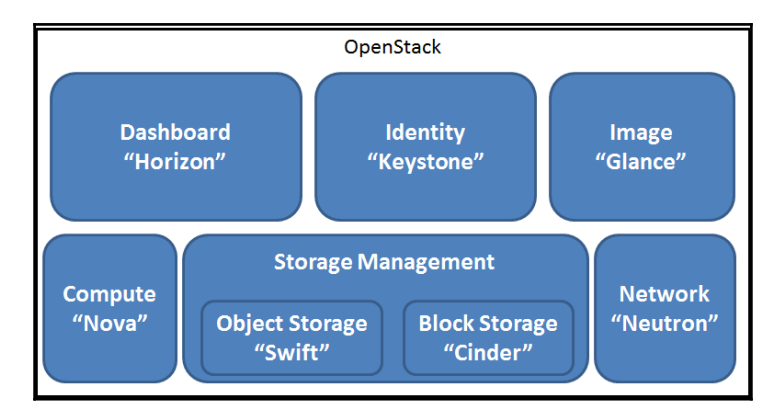

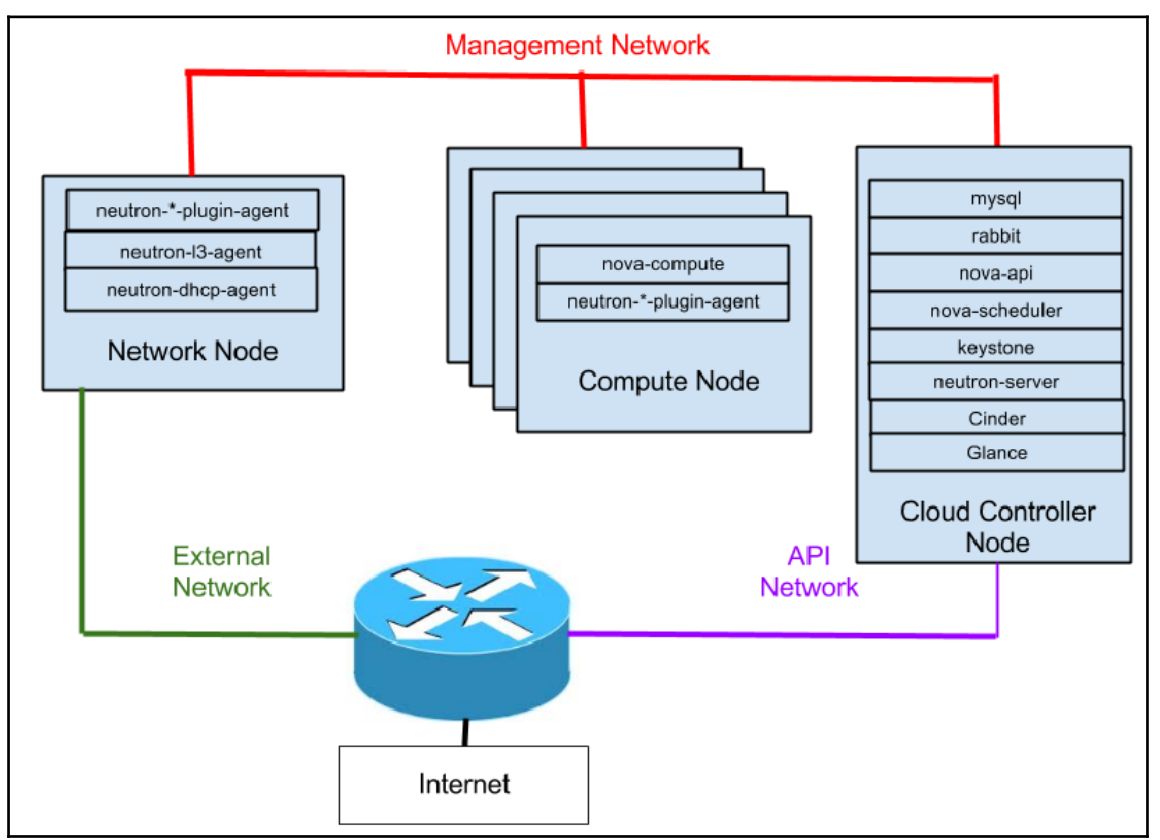

Horizon is now available at http://10.10.2.15 /<br>Keystone is serving at http://10.10.2.15:5000/v2.0/<br>Examples on using novaclient command line is in exercise.sh The default users are: admin and demo The password: nova This is your host ip: 10.10.2.15 stack.sh completed in 103 seconds.

## **Chapter 9: Open Source Resources**

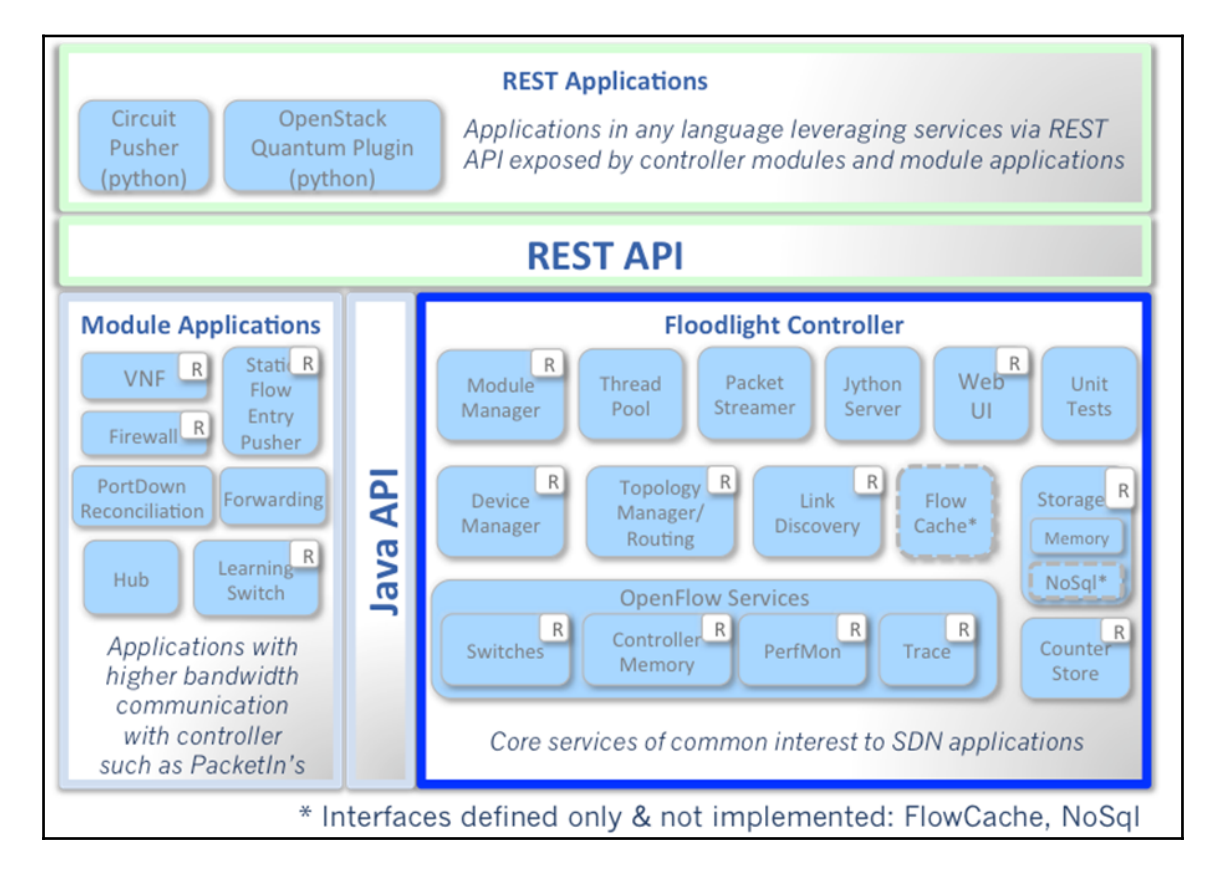

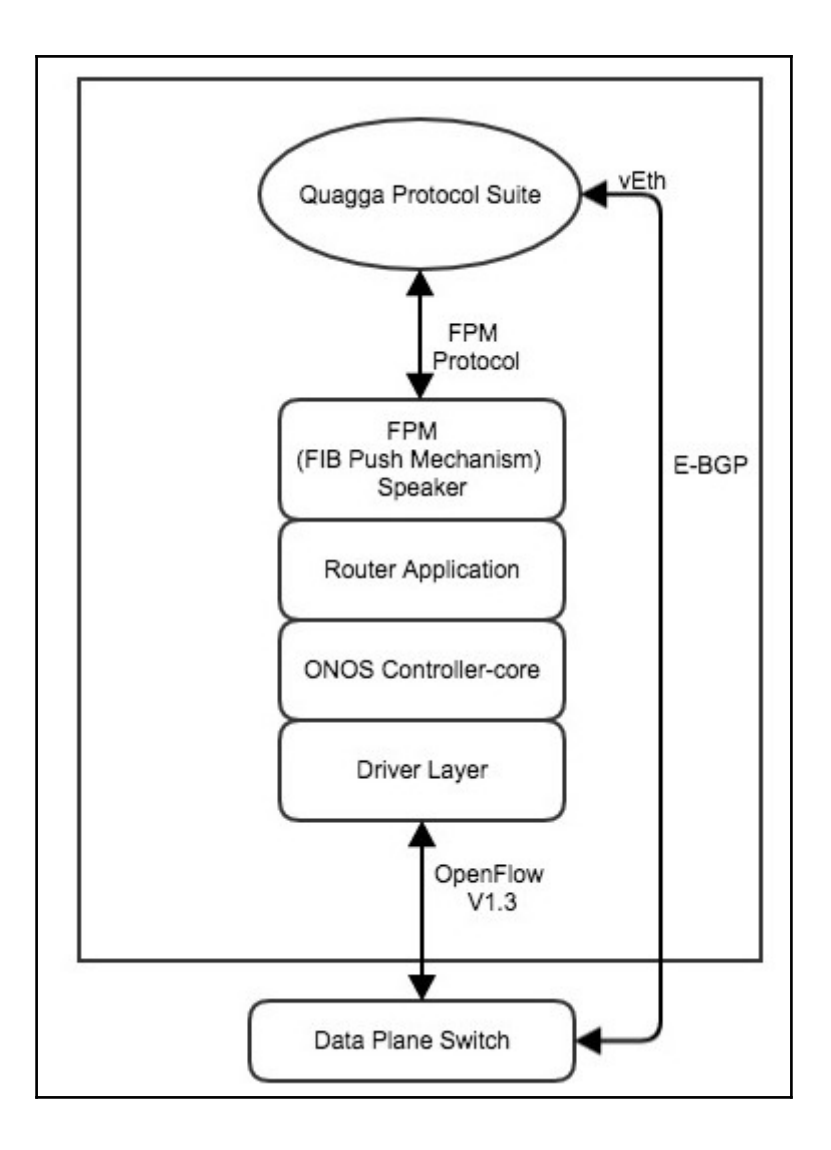

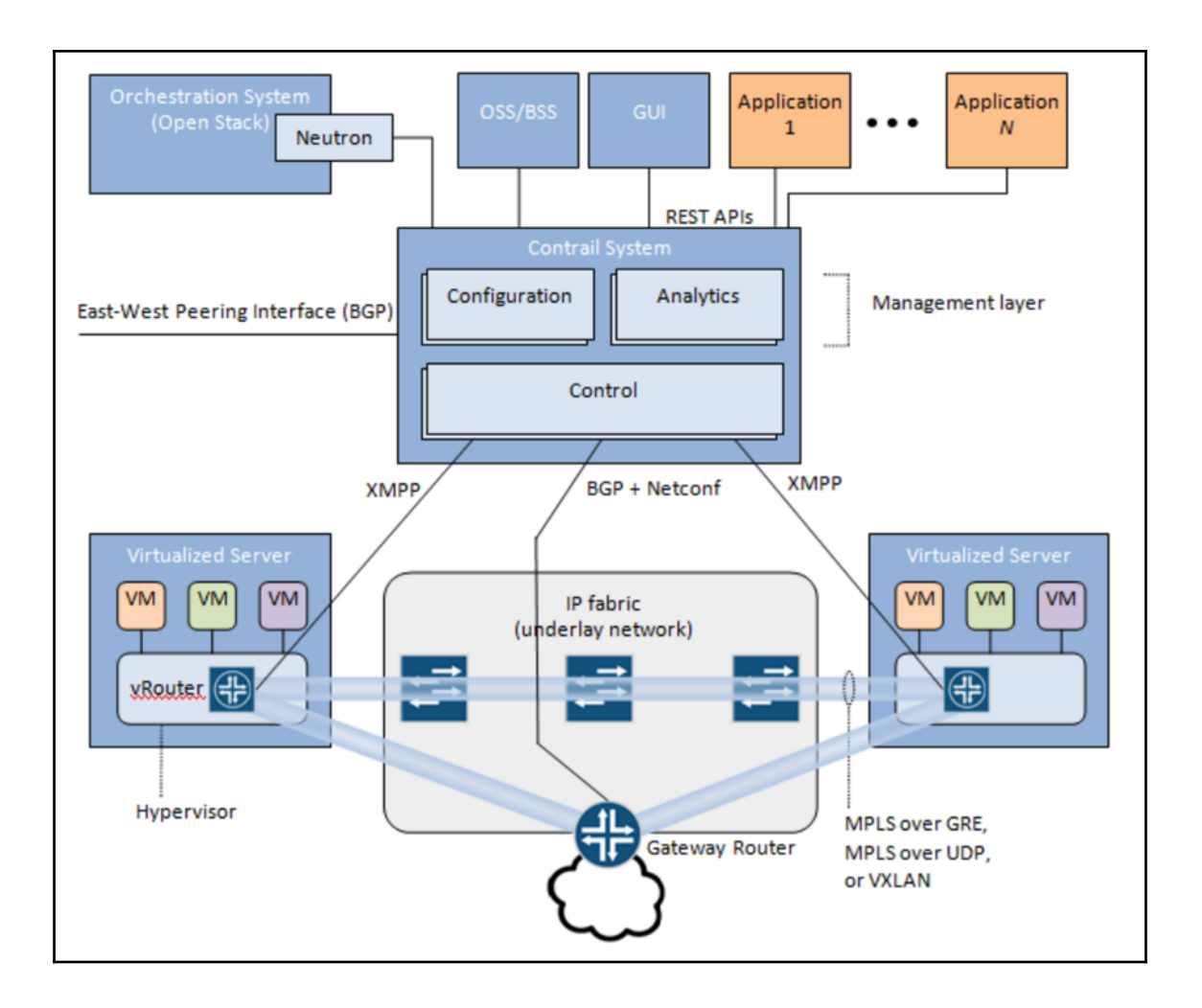

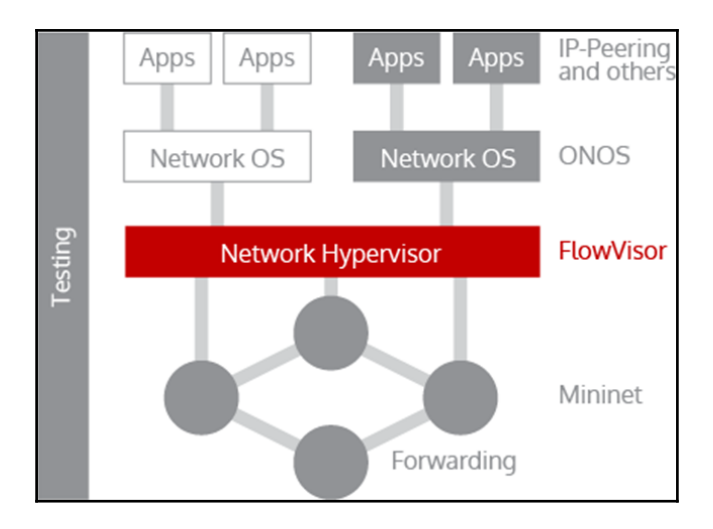

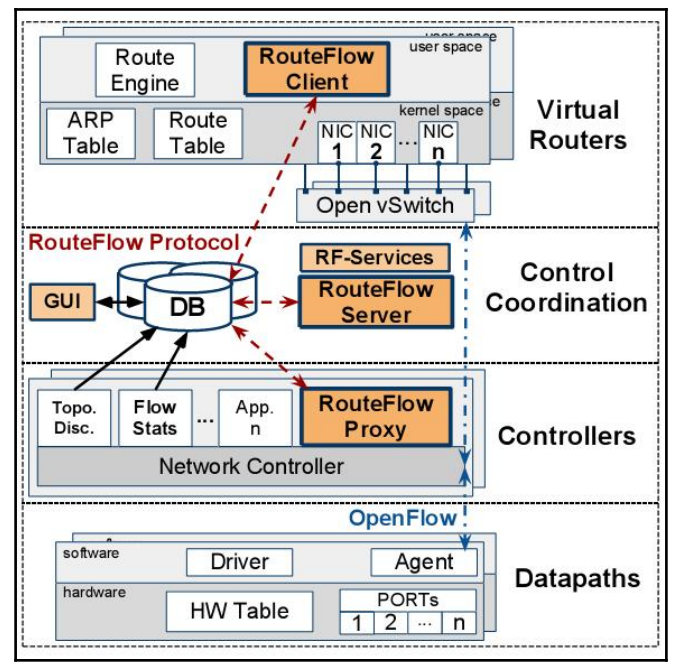

## **Chapter 10: The Future of SDN**

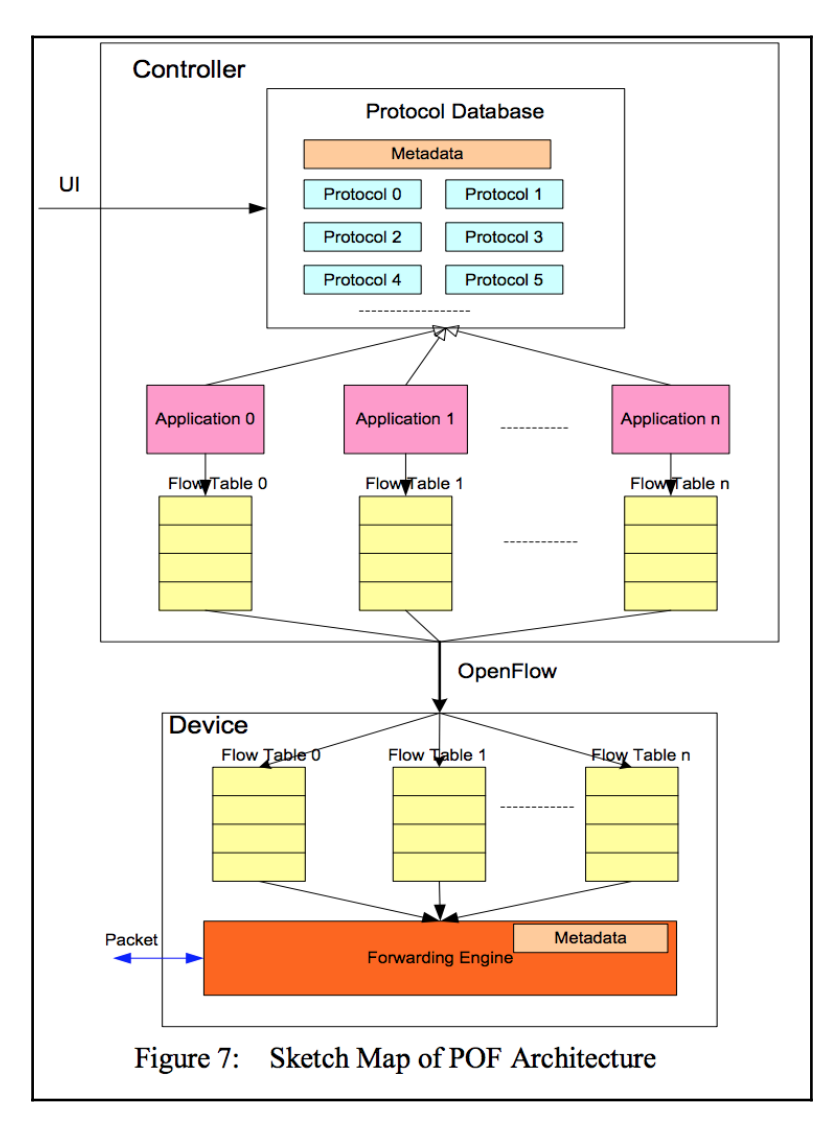

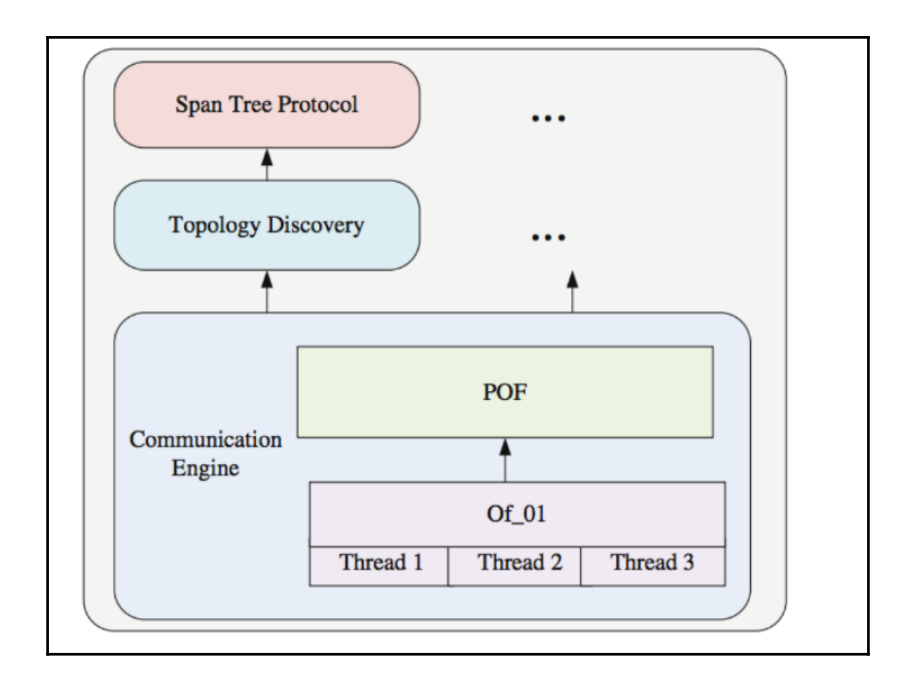

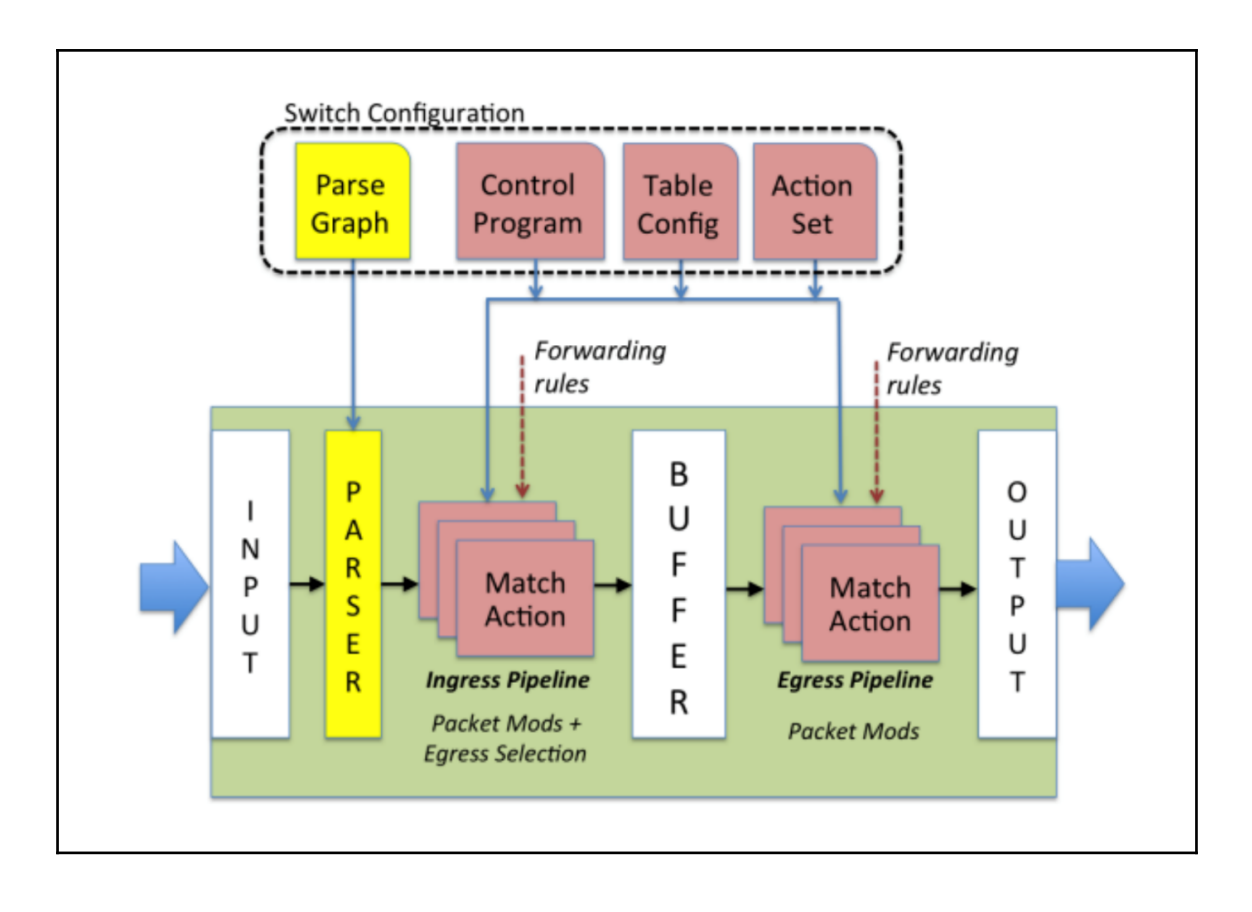

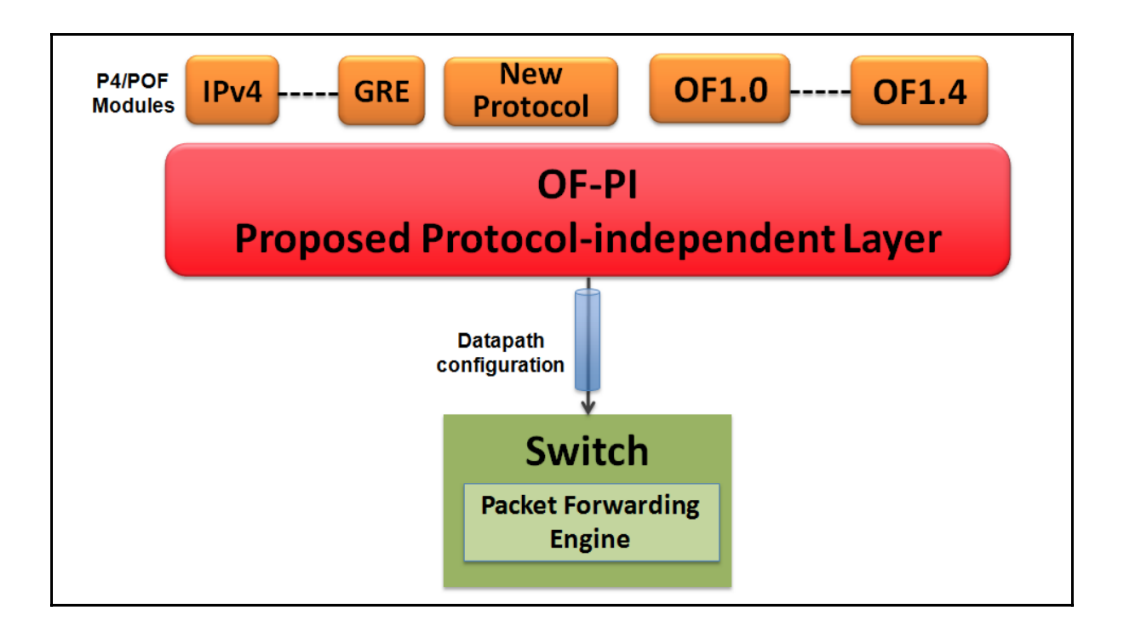

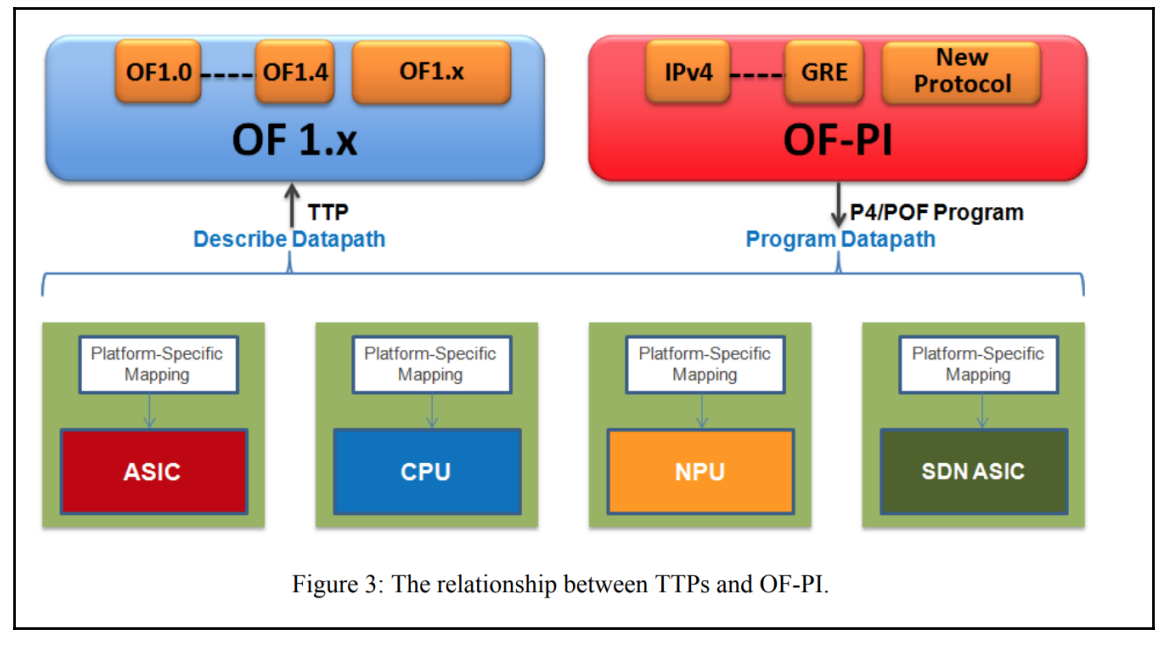

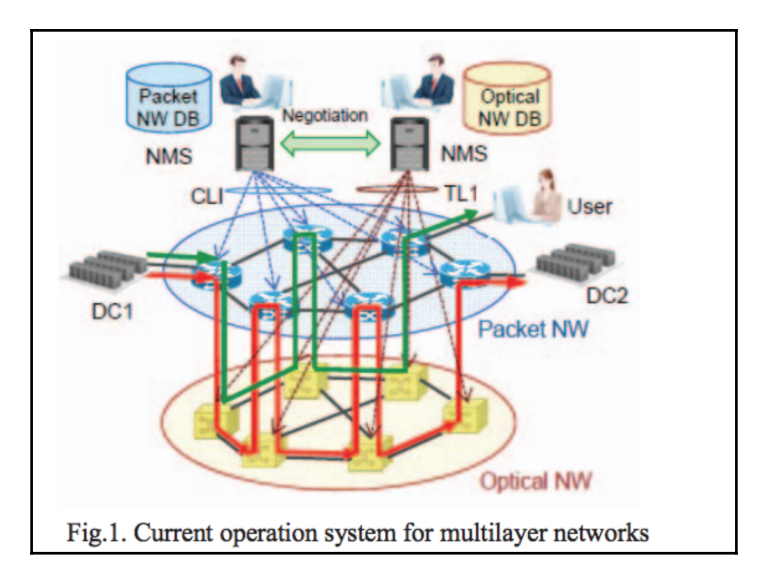

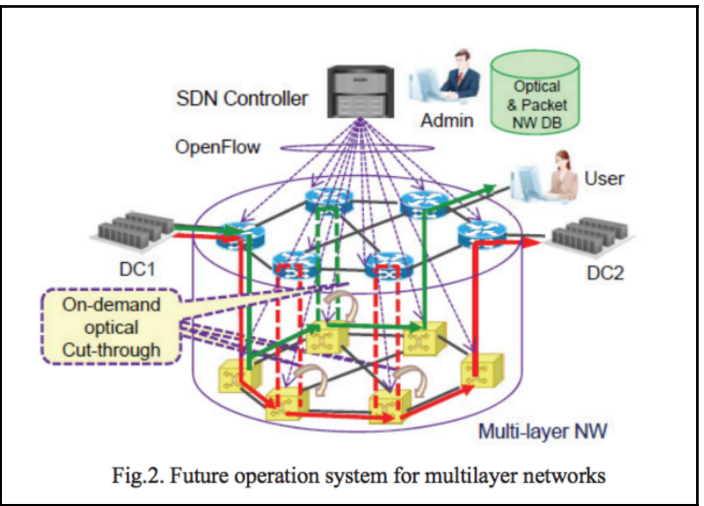

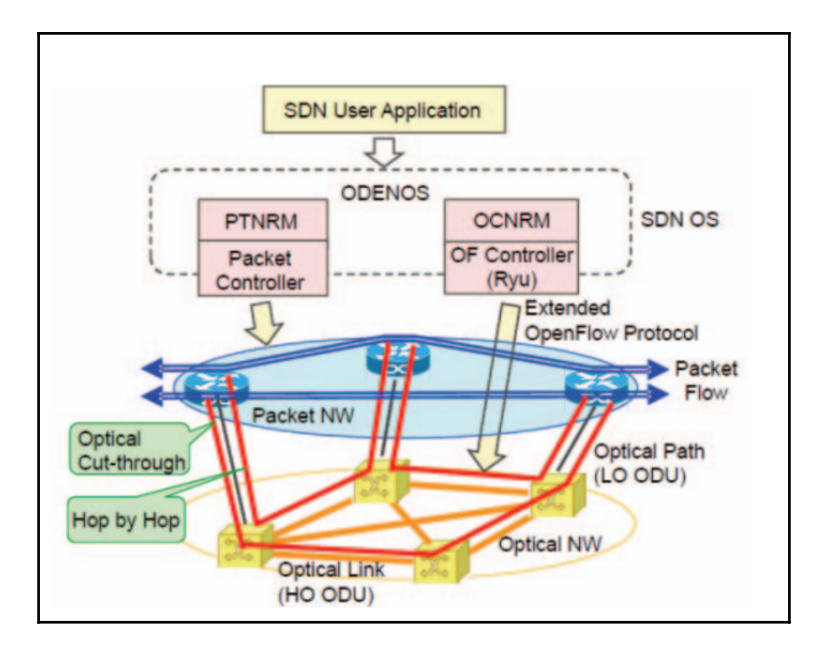

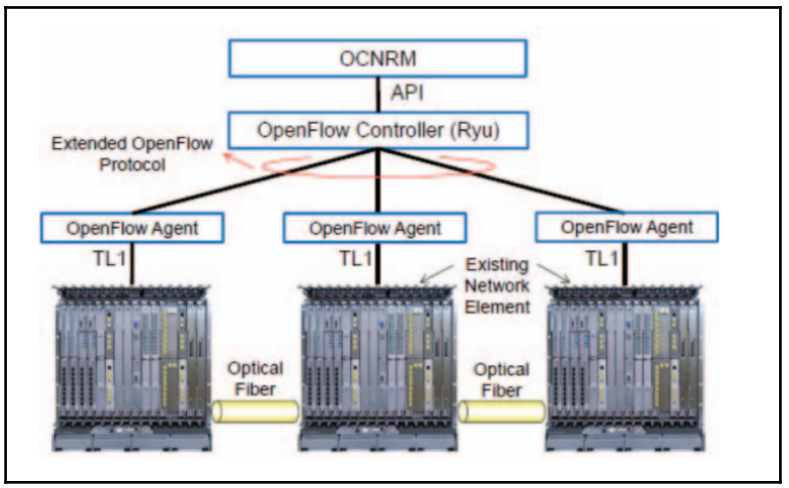